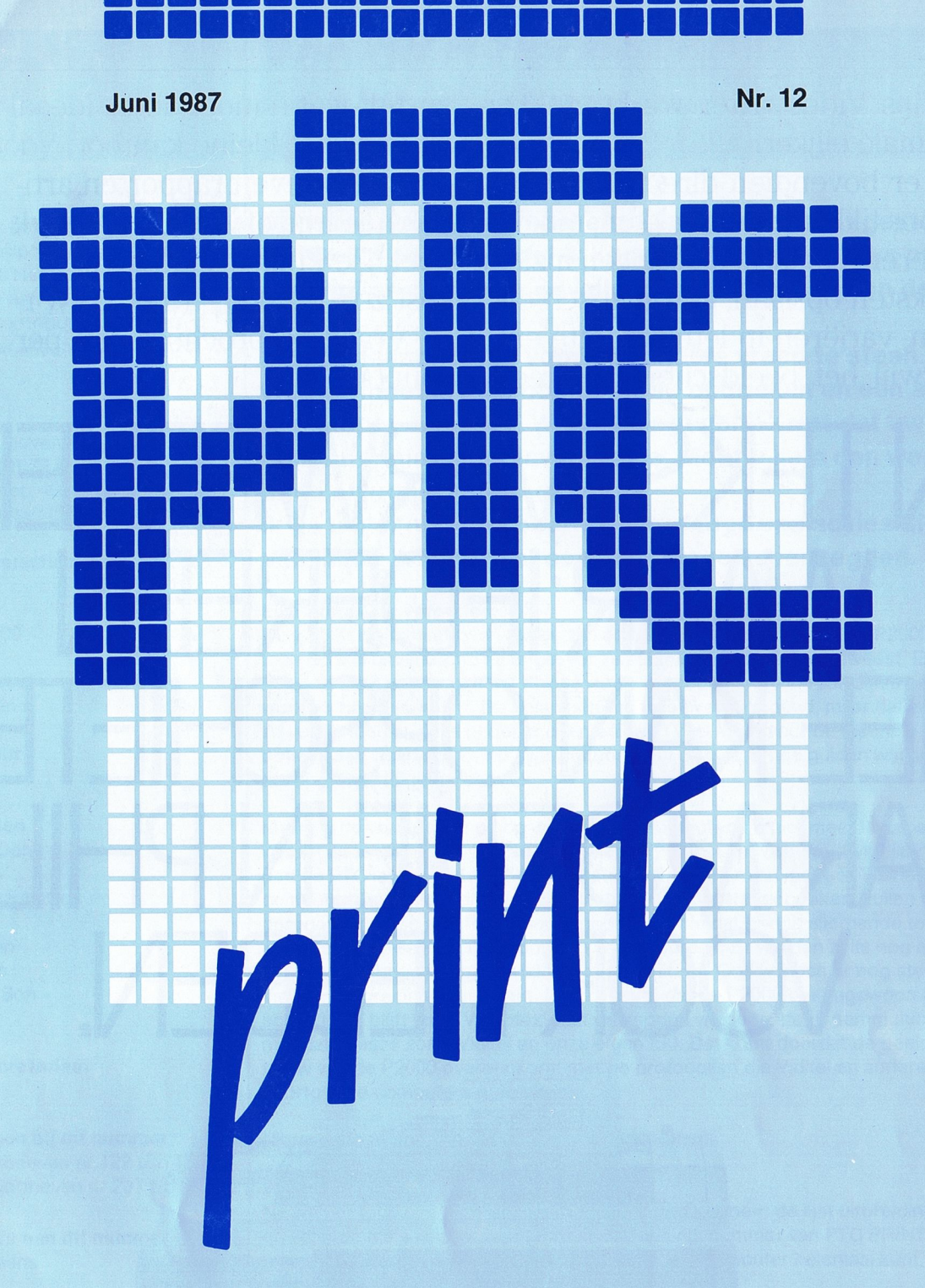

Orgaan van de vereniging van Philips Thuiscomputer gebruikers PTC Postbus 67, 5600 AB Eindhoven. Tel.: 040-724404

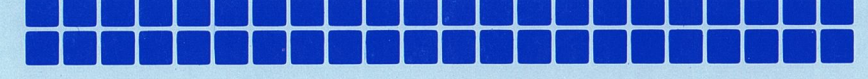

sneller en makkelijker.

U kunt er bovendien direct mee overweg: foutloos tikken en afdrukken, moeiteloos corrigeren, pagina's naar eigen inzicht indelen, teksten opslaan, automatisch correct spellen, variëren in lettergrootte en spatie. Terwijl het beeldscherm u steeds

De Philips Videowriter werkt stukken vertelt wat u moet doen. Ideaal voor thuis en voor het kleine kantoor. Voor jedereen

die veel brieven, rapporten, artikelen schrijft of verenigingswerk doet. De Philips Videowriter kost zo'n f  $2.000-$  (incl. BTW).

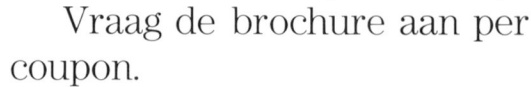

**PHILIPS** 

Postphis Strint dete

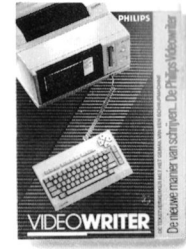

NTEKSTVERWERKER WAAR IH JH NHF KAN OF DAAR MOFT IF 'N PI ICK HEBBEN

> FEKT TYPEN EN AFDRUKKEN<br>LAAN VAN ALLE TEKSTEN<br>NEOTIE ALLE TEKSTEN<br>LUMGONTE-CONTROLE<br>IES OP HET SOHERM:<br>LENDE LETTERTYPES

KT TYPEN EN AFDRUKKEN<br>AN VAN ALLE TEKSTEN..'

:ONTROLE :<br>ES OP HET SCHERM :<br>ENDE LETTERTYPES :<br>ENDE LETTERTYPES :

Ingebouwd amberkleurig beeldscherm, disk drive, printer en separaat toetsenbord. Inclusief draaibare voet en floppy disk met Engelse woordenlijst, Instelbare helderheid. Printer te gebruiken met normaal papier. Nederlandse schermmenu's met helpprogramma.

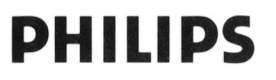

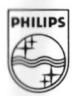

 $G1$ 

Printing of the Contrate development

Woonplazes.

Postcode.

Adres.

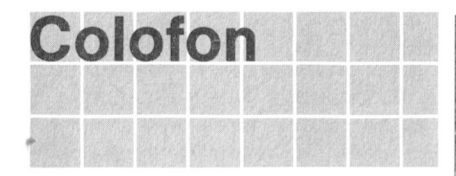

PTC PRINT is het orgaan van de Verebruikers PTC. Het biad wordt qratis eniging. De contributie bedraagt  $f$  35,- per jaar. Aanmelding lidmaatschap: Bureau PTC 5600 AB Eindhoven IS2000 database: (040) 83 71 25

PTC PRINT verschijnt zes maal per iaar

Lizet van Os

## Redactieleden

Jos van der Donk Hans Coolen

## Redactiesecretariaat

Lizet van Os

## Losse bijlagen bij dit nummer Niet wegdoen dus, die P2000.

MSX Nieuwsbrieven nr.122 t/m 133 P2000 Nieuwsbrieven nr.237 t/m 256 | Wie weet wat AMTOR is?

Hans Pennings

## Typografie

deel gevuld met bijdragen van de leniveau zijn van harte welkom. Eventu-

Colofon Van de redactie

De vraag waar u aliemaal een keertje voor hebt gestaan niging van Philips Thuiscomputerge- | is: "weike computer zal ik kopen?". Uw keus is dus op toegezonden aan de leden van de ver- | een Philips computer gevallen; om wat voor reden dan ook.

Vroeg of laat komt u voor een andere vraag te staan. De raag: "moet ik mijn computer nu opdoeken en een an-Postbus 67 re kopen of niet?". Want het ogenblik komt dat uw  $T_{\text{e}}$  Telefoon: (040) 72 44 04 **computer niet meer leverbaar is. Moet u hem dan weg-**Vidibusnummer: 400027067 | doen of vrolijk verder gaan?

> Ik ga u hier niet een beetje ongevraagd van advies dienen. Maar ik wil er wel een paar dingen over zeggen.

## Elke computer veroudert

Oplage: 13.000 **I De vragen die ik hierboven stelde zijn actueel geworden doordat de P2000 nu** toch echt is uitverkocht, na ongeveer zes jaar leverbaar te zijn geweest. Er was Hoofdredacteur enter on the state of the state of the personeels winkels aan zijn mede-<br>Rob Geutskens enter the state werkers heeft verkocht. De belangstelling was overweldigend maar dat is nie werkers heeft verkocht. De belangstelling was overweldigend, maar dat is niet zo verwonderiijk als ie bedenkt dat menigeen veel meer voor de machine heeft Eindredacteur betaald dan waarvoor ze nu over de toonbank gingen. En de gulden was in die tijd nog een stukje harder ook.

Maar nu de vraag: hebt u nog wat aan een computer die niet meer leverbaar is? Wis en waarachtig wel. Eén van de belangrijkste taken waarvoor twee jaar geleden de PTC is opgericht is het ondersteunen van mensen met een kleine Philips Wim van den Eijnde **in den EIIIFIQU's versteen zijn die hun** P2000 actief gebruiken, zullen wij Frans Held<br>Ton Horstman The Bigger of the Hellen voor de P2000 te koop zijn bij het Bureau. Er worden zelfs nog nieuwe T00 HOFSTHWHW en belien voor de P2000 te koop ziin bij het Bureau. Er Worden zeits nog nieuwe | Hardware-uitbreidingen ontwikkeld, zoals Uniface. Ook worden er nog steeds<br>| Herman van Son | Nijerijke brontamma's gemaakt. Daarbij komt dat de P2000 buitengewoon ge-Herman van Son en aangelijk van die voormanieuwe programma's gemaakt. Daarbij komt dat de P2000 buitengewoon ge-<br>Nico Stad schikt is en blijft voor 'Videotex'; dat wil zeggen via de telefoon communiceren met data bases zoals Viditel en onze eigen ISO. Dat komt doordat de beeldop bouw van de P2000 overeenkomt met de protocollen die Viditel en andere soortgelijke computers gebruiken.

Nu we het toch over uitbreidingsmogelijkheden hebben: de lijst uitbreidingen Medewerkers aan dit nummer | en programma's voor MSX en P2000 achterin elk nummer van PTC PRINT Patrick Adriaans groeit nog steeds. Er is zo veel te koop dat u uw computer helemaal kunt Jan Baivert **I Degraven onder de uitbreidingen**.

Ron Eiinthoven **I Toch valt de verkoop tegen, en dat is jammer**; voor u als gebruiker omdat u een Dirk Hezius **Eineste aantal interessante mogelijkheden mist**; voor de ontwerpers omdat zij er veel Dirk Kroon intentiviteit in hebben gestoken; en voor ons als vereniging H.J.W. van Leen **I omdat we daardoor omzet en verdiensten missen**.

Henk Ritzer **Entry and Allie and Allie Addam** Hoe komt dat? Ik denk dat één van de oorzaken is dat veel leden niet weten wat Robert de Ruyter **Find the Election of the U.S. Section** 2 ze bij voorbeeld met een 'PIO-CTC-print met AMTOR voor P2000, compleet' Harry Tirnmei'man.~,1 : moeten aanvangen. or Wat ze met een D/A\'COn\/QTIQT I<unnen doen De oorzaa: M.J. Vlaanderen en van daarvan is dat we er nooit iets, of in elk geval te weinig over hebben gepubli-Vim Woonings staats = ceerd. Ook de gebruiksaanwijzingen bij een aantal artikelen laten te wensen over.

## Ben Arts **Burger American External American** Wie schrijft die blijft

Ardi de Haas **International International is contained in the UP** Het is duidelijk: er moeten beschrijvingen worden gemaakt van een aantal technische uitbreidingen voor MSX en P2000, en eigenlijk ook van de vele program-Kopij I na is die u bij uw PTC kunt kopen. Het is ook duidelijk dat de toch al niet zo PTC PRINT wordt voor een belangrijk grote redactie zijn handen meer dan vol heeft aan PTC PRINT en de beide deel gevuld met bijdragen van de le-<br>Dieuwsbrieven.

den. Korte en lange bijdragen op elk | Daarom treft u elders in dit blad een advertentie aan waarin wij schrijvers zoeken. Mensen dus die willen zorgen voor duidelijke gebruiksaanwijzingen bij de

hardware-uitbreidingen. Als u een beetje vaardig bent met de printer en een klein beetje kijk hebt op elektronica, dan kunt u zich buitengewoon verdienstelijk maken. Het hoeft geen literatuur te zijn en de technische gegevens, de schema's en dergelijke worden geleverd door de mensen die de betrokken aan het redactieadres.<br>In die programma-"listings" op uitbreiden van de beschikking over alleventuele programma-"listings" op uitbrei uitbreidingen hebben ontwikkeld. Vanzelfsprekend krijgt u de beschikking over de uitbreiding waarvoor u een beschrijving maakt. 
Let on the source of panels blanco papier, bij voorkeur bandje of

Hetzelfde verhaal geldt eigenlijk voor de vele programma's die u bij het Bureau | bra-papier (gebruik desnoods de achkunt bestellen. Een wat uitvoeriger beschrijving dan wat er in de catalogus staat | terkant van zebra-papier). Afdrukis meer dan welkom. **I breedte van programma**'s: 38 tekens

Nogmaals: u hoeft geen doorgewinterde, door de wol geverfde en door alle per regel (VW 0030: 32 tekens per re-<br>wateren gewassen tekstschrijver te zijn. Mogen we op u rekenen? gel). Controleer het lint voordat u de wateren gewassen tekstschrijver te zijn. Mogen we op u rekenen?

Rob Geutskens

## $\ln$ houd<br> $\frac{1}{2}$

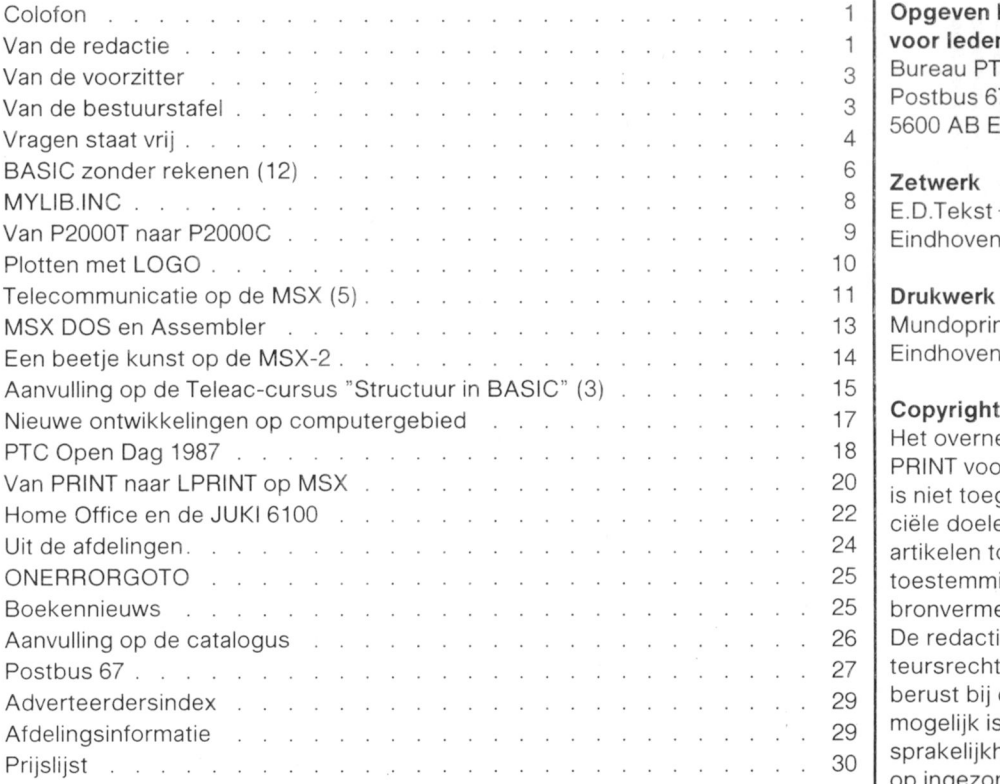

ele bewerking van de kopij zal in overleg met de auteur plaatsvinden. Zend uw bijdrage bij voorkeur uitgeprint disk meesturen; in geen geval op zelisting atdrukt.

## Redactie-adres

Redactie PTC PRINT Postbus 67 5600 AB Eindhoven

## Opgeven advertenties

Lizet van Os Telefoon: (040) 72 44 04 Advertentietarieven op aanvraag.

## Opgeven kleine annonces (gratis voor Ieden)

Bureau PTC Postbus 67 5600 AB Eindhoven

Zetwerk E.D.Tekst + Beeld, Eindhoven

Drukwerk en verzending Mundoprint BV,<br>Eindhoven

Het overnemen van artikelen uit PTC PRINT voor commerciële doeleinden ciële doeleinden is het overnemen van is niet toegestaan. Voor niet-commerartikelen toegestaan met schriftelijke toestemming van de redactie en met bronvermelding.

De redactie gaat er vanuit dat het auteursrecht van ingezonden bijdragen berust bij de inzender, omdat het onsprakelijkheid voor de auteursrechten mogelijk is dit te controleren. De aanop ingezonden bijdragen ligt dus bij de inzender.

## Sluitingsdata kopij

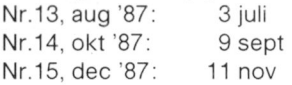

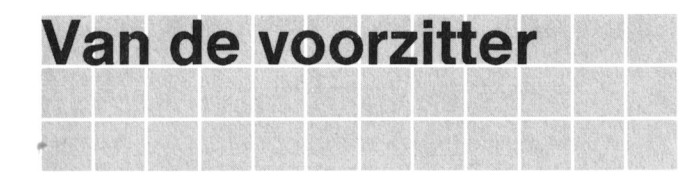

Met het verschijnen van deze PTC PRINT is het eerste do- om te zien. Het enthousiasme van de komende generatie zijn afleveringen vol. Schrijven voor PTC PRINT kost veel thuis-computer hobbyisten. Dat kunt u óók organiseren, tijd. Voordat je netjes verwoord hebt, wat je vertellen wilt, komende winter, in Assen of in Medemblik of in Haarlem of is de avond voorbij. En je had die avond eigenlijk iets leuks in Amersfoort of in Leusden of in Sittard of in ... Het hoeft willen doen met de computer, iets nieuws uitproberen, iets toch niet altijd in Eindhoven. Er komt een rapportje over ontdekken. Maar in plaats daarvan ben je bezig geweest het hoe en waar en waarom. met iets, dat voor jou "ouwe koek" is. met iets. dat je al lang wist, maar veel anderen nog niet. En voor die mensen En dan zullen we eind mei de vergadering van de verenimaken we PTC PRINT. Daarom, bij dit mini-jubileumpje, gingsraad gehad hebben. Een deel van het hoofdbestuur is past hier een hartelijk woord van dank aan de redactie en dan vernieuwd. Ik weet nog niet wie het nieuwe hoofdbeaan al diegenen, die regelmatig of onregeimatig kopij instu- stuur zullen vormen, want de verenigingsraad is op 23 mei ren. en dit nummer sluit op 8 mei. Maar één ding weet ik wel en

Wat is er veel gebeurd, deze laatste maanden. Allereerst stuur. Hij treedt af en is niet herkiesbaar. Herman Heijting de Open Dag op 11 april. In dit nummer vindt u daarover heeft de PTC helpen oprichten en had, als secretaris, pracvast en zeker een verslag. Maar nog mooier is de herinne-<br>
tisch een volle dagtaak aan de PTC. We zullen in het hoofdring ais <sup>u</sup> er zeif geweest bent. En nog veei mooier. ais <sup>u</sup> er bestuur moeten bekijken of Herman door 3 of door 4 sezelf iets van eigen makelij nebt laten zien. Volgend jaar, cretarissen moet worden opgevolgd. Herman denkt, dat nij misschien? In januari schreef ik aan een buitenlandse or- nu meer tijd krijgt voor z'n andere hobbies. Voor z'n boot, ganisatie. die ook bezig is met een soort PTC, dat we tus- voor z'n computer en voor nog veel meer dingen, waar nij sen de 50 en 100 demonstrateurs verwachtten en tegen de ook mee bezig wil zijn. Dat denkt hij, Want hij zal de PTC 5000 bezoekers. Als we alles altijd zó ver van te voren en missen. lets, wat je met zoveel enthousiasme en met zozó nauwkeurig zouden kunnen voorspellen, dan was be- veel inzet hebt opgebouwd, wortelt in je ziel. Hij zal zeker sturen niet moeilijk. Ook nier de nartelijke dank van net nog wat wiIIen blijven doen. Nou, Herman, graag, er is en PTC bestuur aan alien. die nun vrije tijd opofferden om de blijft genoeg te doen, Tot ziens. andere Ieden een Ieuke dag te bezorgen.

examen. Afgelopen winter had de PTC-jeugdclub een LO-GO cursus georganiseerd, Na net examen werden in net Tot dan. Evoluon de diploma's uitgereikt. Het was hartverwarmend **D-J- KET SENGER WAS A CONFERNATION** D-J- Kroon

dat is dat Herman Heijting niet terug komt in net noofdbe-

Dan komt nu de vakantie. Vergeet de computer even en we Dan deden vele tientallen kinderen in maart een LOGO zien elkaar terug in het augustusnummer. Nummer 13, dus.<br>examen. Afgelopen winter had de PTC-ieugdclub een LO- Oei, oei.

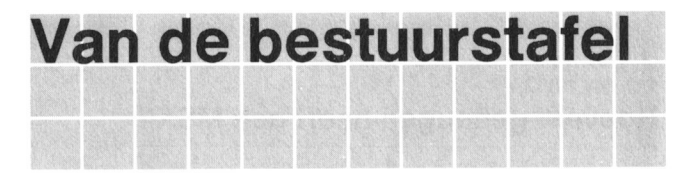

heeft een nieuw telefoonnummer. Tijdens de Open Dag is ten. het al aangekondigd en de oplettende lezers van Maar veel ernstiger was het dat, toen ik het programma PTC PRINT hebben het waarschijnlijk wel gezien: de om- veer wilde inlezen, de band gewist bleek te zijn.<br>Slag en het colofon van het vorige nummer van PTC PRINT k heb dit nog eens uitgeprobeerd, maar nu met een minslag en het colofon van het vorige nummer van PTC PRINT konden nog op de valreep aangepast worden. der belangrijk programma, het resultaat bleef hetzelfde: De wijziging in het telefoonnummer heeft te maken met de computer vast, band gewist. verhuizing van het bureau naar een nieuw onderkomen. Als het stopje is verwijderd, spoelt de band ook terug, de waar heel wat meer ruimte beschikbaar is. computer komt ook vast te zitten maar ... het programma Noteert u het nieuwe nummer nog even: blijft gespaard. In geen enkel naslagwerk heb ik hierover

U kunt Bureau PTC bereiken op de inmiddels bekende da- geeft. gen: van maandag tot en met donderdag van 13,30 uur tot 17.00 uur. H.J.W. van Leen

## P2000 TIP

Door scnade en scnande wordt men wijs! Ik nad een programma weggescnreven, net stopje zat in de cassette. Om de band terug te spoelen, wilde ik de instructie OUT 16,68 Nieuw telefoonnummer Bureau PTC intypen. Per ongeluk typte ik OUT 16,6 in. Het resultaat was, dat de band inderdaad terugspoelde, maar de recor-Velen van <sup>u</sup> zuIIen net al gemerkt nebben: Bureau PTC der niet uitscnakeide en de computer "vast" kwam te zit-

iets kunnen vinden.

040 - 724404 **Waarschuwing: Controleer dus altijd of de instructie** OUT 16.68 correct is ingetypt voor dat <sup>u</sup> een RETURN

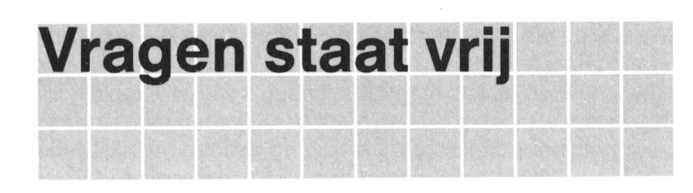

VG 8020, de VG 8230, de VG 8235, de ren in deze rubriek. <sup>U</sup> hoeft niet bang te NMS 8250, de NMS 8255 en andere kleine zijn dat u misschien een "domme" vraag schriftelijk indienen bij zijn beginnelingen en worstelen met de-

<sup>U</sup> krijgt dan in principe schriftelijk ant- naar een artikel uit een computer-tijdwoord van iemand die deskundig is op het schrift anders dan PTC PRINT, wilt <sup>u</sup> dan betrokken gebied. Is de redactie van me- een copie van het betreffende artikel ning dat waarschijnlijk meer leden van de meesturen. Het is voor ons niet haalbaar PTC belangstelling hebben voor het ant- alle computerbladen door te lezen. woord, dan kan zij zonder overleg met de

Vragen over de P2000, de VG 8010, de vragensteller vraag en antwoord pubIice-Philips computers kunt u als PTC-lid stelt; veel gebruikers van thuiscomputers zelfde vragen. Wilt u echter beslist niet Bureau PTC dat uw vraag en het antwoord daarop Postbus 67 worden gepubliceerd, vermeld dat dan 5600 AB Eindhoven uitdrukkelijk in uw brief.

Als u een vraag stelt waarin u verwijst

## Problemen met BASICODE

Bij het opnemen en inlezen van Staan.

Hobbyscoop-programma's op mijn P2000T ontstaan BASICODE 3.1. heeft ook een andere inleesroutine, waarvaak verminkingen in de programmaregels. Hoewel het bij op de onderste regel van het scherm mee te Iezen is. meestal wel lukt, deze fouten te corrigeren is er een wat er wordt ingelezen. Het kan nodig zijn opnieuw te ex-

25760 DATA"Het was de eerste lanceri KIHHS Robers KIHHS Robers ng in 1987. Hij" 257 (verminkt dus!) TBATA"is terecht gekomen in eenzelf de baan als zijn"<br>25780 DATA etc.

in te voeren maar het lukt mij niet het verminkte deel te model VG 8235. Op deze computer heb ik een technisch verwijderen. Dit deel is namelijk niet te "editten". erkenprogramma ontworpen in Disk BASIC, dat ik Soms is het mi] gelukt door voor en achter de verminkte verder wil uitbreiden. regel een opdracht, bijvoorbeeld PRINT, in te voeren en Ik kan echter niet meer geheugenruimte uit de computer daarna via "delete" de toegevoegde regels plus de halen dan 23432 bytes hetgeen mij erg weinig lijkt voor verminkte regel te verwijderen maar in dit geval lukt dit deze MSX met 128 Kb RAM. Hoe kan ik nu meer ook niet. geheugenruimte creéren?

Gaarne uw advies.

## G. Bazuin, Hengelo

overweg kan en precies weet hoe BASIC-regels in het ge- er maar ruim 23 K vrij is, is die 128 K toch echt wel aanwe-<br>heugen staan, kan het te lage regelnummer "in machine- zig, maar BASIC maakt er geen gebruik van. heugen staan, kan het te lage regelnummer "in machinetaal" wijzigen in een wel te editten en te deleten regelnum-<br>BASIC is ontworpen om te kunnen werken op een geheumer. Hoe dat precies in zijn werk gaat is niet één-twee-drie genbereik van maximaal 64 K (FFFF hexadecimaal). Van uit te leggen. Daarom is besloten in het nieuwe BASICO- deze 64 K wordt al 32 K door de BASIC zelf in beslag ge-DE 3.1 programma, dat in Viditel en IS2000 staat, een en nomen (in ROM), er blijft dan over 32 K RAM geheugen. ander zo te maken dat een verkeerd ontvangen regelnum-<br>Hiervan hebben de BASIC en het DOS nog eens krap 10 K mer, meestal te laag dus, wordt ingevoegd op volgorde van nodig voor hun interne administratie en blijft er voor u als regelnummers en dan gewoon is te editten en te verplaat- gebruiker maar ruim 23 K over om te kunnen benutten. Dit

verminkt en wel helemaal vooraan, vóór regel 1000, te

hardnekkige fout, die zich moeilijk laat verwijderen. Hier perimenteren met de sterkte- en toon-regeling van de caseen recent voorbeeld: setterecorder om een probleemloos inlezen te garanderen.

## Hoeveel geheugen heeft een MSX?

Het is niet moeilijk de verminkte programmaregel 25770 Sinds enige tijd ben ik in het bezit van een computer

## W.A. van Lieshout, Tiel

Het is triest als er op de doos van uw MSX staat 128 K AI vaker hebben we het door u beschreven probleem voor-<br>gelegd gekregen. Wie goed met het monitorprogramma schijnt 23432 bytes free. Ondanks dat de BASIC zegt d schijnt 23432 bytes free. Ondanks dat de BASIC zegt dat sen. In het door u beschreven geval komt dan regel 257 betekent dat er van de 128 K RAM die in de machine aanslechts 25% is benut. Dit is een eigenschap van BASIC SIC het ROM-geheugen (Read Only Memory). In dit ROM<br>waar u niets aan kunt doen. Applicatiegerichte software bevinden zich de BIOS (Basic Input Output System), de waar u niets aan kunt doen. Applicatiegerichte software bevinden zich de BIOS (Basic Input Output System), de<br>kan deze extra geheugenruimte wel gebruiken. Als u bij- BASIC zelf en, als er een disk-drive aanwezig is, ook de kan deze extra geheugenruimte wel gebruiken. Als u bij-<br>voorbeeld de tekstverwerker van Home Office gebruikt, DOS (Disk Operating System) routines. Vanaf adres 800 voorbeeld de tekstverwerker van Home Office gebruikt, DOS (Disk Operating System) routines. Vanaf adres 8000<br>zult u zien dat er ruim 80 K aan vrij geheugen aanwezig is. tot adres FFFF is er RAM (Random Acces Memory) aan zult u zien dat er ruim 80 K aan vrij geheugen aanwezig is. It tot adres FFFF is er RAM (Random Acces Memory) aan-<br>Bij het gebruik van Turbo Pascal is ook meer geheugen- Wezig. Aan de bovenkant wordt een gedeelte van dit g ruimte te benutten. Te benutten. Te benutten in besieg genomen door het MSX-systeem

benutten als een RAM-disk. U kunt er tussenresultaten van er nul, één of twee disk-drives aanwezig zijn. Voor elke<br>uw berekeningen naar wegschrijven en weer terughalen. disk-drive extra wordt er meer geheugenruimte gerese uw berekeningen naar wegscnriiven en weer terugnaien. disk-drive extra wordt er rneer geneugenruimte gereser-Voor normaal gebruik is het niet toegankelijk, jammer, veerd. In dit gebied houdt de BASIC ook zijn interne admi-<br>maar het is niet anders. Alleen voor zeer specifieke vragen nistratie bij, worden de BASIC-regels uitgedecod maar het is niet anders. Alleen voor zeer specifieke vragen nistratie bij, worden de BASIC-regels uitgedecodeerd, is het mogelijk om een stukje software (geschreven in ma-<br>
worden alle mathematische operaties uitgevoerd, e is het mogelijk om een stukje software (geschreven in ma- worden alle mathematische operaties uitgevoerd, etc. Zo-<br>chinetaal) te maken dat u toelaat het extra geheugen te als gezegd is de ondergrens niet expliciet gedefini chinetaal) te maken dat u toelaat het extra geheugen te als gezegd is de ondergrens niet expliciet gedefinieerd,<br>gebruiken voor het bewaren van data. kan de als gezegd is de ondergrens niet expliciet gedefinieerd,

## Een tweede drive voor de NMS 8250 Om nu een stukje machinetaal niet met de BASIC in ge-

8250. De computer bevalt goed maar ik heb een vraag. Ik zou graag willen weten of het mogelijk is een tweede  $CLEAR 200, RHD000$ disk-drive te laten inbouwen en zo ja, wat zijn dan

in de NMS 8250 te laten inbouwen. Met deze tweede drive monitor, de assembler of met een BASIC-programmaat<br>wordt de opslagcapaciteit op disk uitgebreid tot 2 x 720 Kb met DATA-regels gebeuren. Als voorbeeld een simpele wordt de opslagcapaciteit op disk uitgebreid tot 2 x 720 Kb (dubbelzijdige disks).

U kunt voor het inbouwen van de tweede drive terecht bij plaats gezet met een BASIC-programma. één van de Technische Service Centra van Philips. Door het hele land verspreid zijn er zestien van dergelijke cen-  $10$  CLEAR 200, &HD000 tra. De kosten voor de drive en het inbouwen zijn  $f$  649. =  $20$  FOR I=0 TO 3 tra. De kosten voor de drive en het inbouwen zijn  $f$  649, = .<br>Als u besluit een tweede drive te laten inbouwen, houd u er dan wel rekening mee dat u uw computer wel enige tijd  $40$  NEXT kwitt bent. want u kunt er niet op wachten! 50 kwijt bent, want u kunt er niet op wachten!

## BASIC en machinetaal **ISBN ESAVE** "HEX", &HD000, &HD003

Hoe kan ik netjes een BASIC-programma aan een Nu kunnen we het in een ander programma op de volgenmachinetaal-programma koppelen? Bijvoorbeeld: de manier aanroepen:

10 ?"Disk is geschreven door Jan 30 DEFusr=&HD000  $Janssen''$   $40 A = USR(0)$ 20 dr\$=INKEY\$: IF dr\$="" THEN 20

Om zonder problemen een BASIC-programma samen met een stuk machinetaal te laten werken, moeten we eerst and a stuken werken. However, a stuken werken werken werken iets weten over de geneugenindeiing van de computer. AIle hierna genoemde adressen staan in hexadecimale notatie.

wezig is, in totaal maar 32 K werkelijk gebruikt wordt, dus Vanaf adres 0000 tot adres 8000 zit bij gebruik onder BA-<br>SIC het ROM-geheugen (Read Only Memory). In dit ROM wezig. Aan de bovenkant wordt een gedeelte van dit ge-Bij het gebruik van BASIC kunt u dit stuk geheugen alleen zelf, hoeveel dit verschilt van type tot type, bijvoorbeeld of maar je kunt hem uitrekenen door de waarde die "PRIN-T HEX\$(FRE(0))" opgeeft op te tellen bij 8000. Voor een Ron Eijnthoven MSX2 ligt de grens ongeveer bij DE00. Dit is ook de CLE-AR die bij het aanzetten van de machine automatisch gegenereerd wordt. De BASIC bewaakt deze grens en zorgt ervoor dat een programma plus de variabelen nooit over deze grens heen kunnen komen.

vecht te laten komen, moeten we een extra stuk geheugenruimte ciaimen dat tot de bescnermde ruimte noort. Dit Sinds enige tijd heb ik een Philips computer, de NMS kan gebeuren met de CLEAR-opdracht, bijvoorbeeld:

Op deze manier hebben we het stuk geheugen van D000 tot DEO0 (de oude CLEAR-waarde) gereserveerd voor net Mart Dekkers, Hedel gebruik van een stuk machinetaal. Deze CLEAR moet gegeven zijn voor we verder kunnen gaani Nu gaan we de Het is sinds kort inderdaad mogelijk een tweede disk-drive machinetaal-intructies op zijn plaats zetten. Dit kan met<br>in de NMS 8250 te laten inbouwen. Met deze tweede drive monitor, de assembler of met een BASIC-programmaa routine die vanuit machinetaal een piep genereert, op zijn

- 
- 
- 30 READ  $A\$ : POKE&HD000+I, VAL("&H"+A $\$ )<br>40 NEXT I
- 
- 
- 60 DATA CD, CO, 00 : REM CALL 00CO
- Lizet van Os 70 DATA C9 : REM RET

Ais dit programma geiopen neeft staat net stukje machinetaai vanaf adres D000. Dit gaan we opbergen met de opdracht:

- BLOAD"DISK.HEX" 10 CLEAR 200, &HDOOO
	- 20 BLOAD "HEX"
	-
	-

Dit programma kan met SAVE "BASIC'" opgeborgen wor-Hoe kan ik dit voor het machinetaal gedeelte den. Met de BLOAD komt de file "HEX" automatisch op de<br>wegschrijven zonder dat mijn VG 8235 vastloopt als ik goede plek te staan, omdat deze ook vanaf die plaats is goede plek te staan, omdat deze ook vanaf die plaats is het programma weer laad? **our alletter weet as alletter weet** and weet" nog waar hij vandaan kwam. We hebben nu dus twee files op band of disk staan, die Lenno Stevels, Eindhoven met elkaar samenwerken. Als we het eerste programma meerekenen zijn net er eigeniijk drie!

# BASIC zonder rekenen (12)

**Dirk Hezius** 

## De vorige keer zijn we begonnen aan een  $\frac{40 \text{ PRINT CHRS}(4) \text{CHRS}(3) \text{CHRS}(1) \text{CHRS}}{1)}$ algemene invoerroutine en daar gaan we deze keer mee door. **Met regel 20 maken we het scherm schoon en de CHR\$(4)**

We gebruiken niet INPUT of LINEINPUT, omdat daar de meest vreselijke dingen bij kunnen gebeuren. Leest <sup>u</sup> dat ............................ .. nog maar eens een keer na in PTC PRINT nr.11. Met op het scherm.<br>INP("") en INKEY\$ halen we een toetsindruk naar binnen Regel 40 stuurt de cursor weer terug naar regel 3, kolom 1 INP("") en INKEY\$ halen we een toetsindruk naar binnen lie Regel 40 stuurt de cursor weer terug naar regel 3, k<br>En met MID\$ veranderen we een karakter in een bestaan-lien met de laatste CHR\$(1) zetten we de cursor aan. en met MID\$ veranderen we een karakter in een bestaande string. Het is dus de tweede MID\$. die we gebruiken.

Een ingedrukte toets kan van alles betekenen. Het kan een letter of een cijfer zijn en dan geldt de toets als behorend <br>tot de invoer, maar het kan ook een besturingscommando 30 FOR I=1 TO 20: PRINT STRING\$ (25, tot de invoer, maar het kan ook een besturingscommando  $30$  FOR I=1 TO 20: PRINT STRING zijn, zoals een cursorverplaatsing of een "klaar"-comman- ")" "STRING\$(5, ". "): NEXT zijn, zoals een cursorverplaatsing of een "klaar"-comman- ") " "STRING<br>do. In dat geval verandert de invoer niet, maar dan moet er  $\phantom{0}40\phantom{0}$  LOCATE  $\phantom{0}0,2,1$ do. In dat geval verandert de invoer niet, maar dan moet er wat anders gebeuren.

voorbeeld, namelijk een lijst namen, waar getallen achter opdracht en wel komen. We gaan uit van 20 namen en er komen getallen achter van 2 cijfers vóór de komma en 2 cijfers er achter. PRINT CHR\$ (4) CHR\$ (verticaal)<br>De namen zijn maximaal 25 letters lang. CHR\$ (horizontaal) De namen zijn maximaal 25 letters lang.

Om de invoer op te slaan hebben we 20 strings nodig van Bij de MSX besturen we de cursor met 25 spaties Iang voor de namen en 20 strings van 5 spaties lang voor de getallen. Vijf? Ja want  $2 + 2 = 5$ . Er moet LOCATE horzontaal, verticaal, aan/uit een komma of decimale punt in net getal staan. want we geven de getallen ook in als strings. Later maken we er dan Eerst horizontaal, dan verticaal, dan een 0 als de cursor uit

 $NAS(I, 0)=SPACES(25):$ 

Hierdoor wordt het array-element NA\$(I,0) gevuld met 25 maar net even helemaal anders, namelijk<br>spaties en array-element NA\$(I,1) met 5 spaties. De namen LOCATE verticaal, horizontaal, uit/aan spaties en array-element NA\$(I,1) met 5 spaties. De namen vinden we dus in NA\$(I,0) en de *getallen* in NA\$(I,1). dus eerst verticaal, dan horizontaal en de tellers lopen van-En prompt piepen zowel de P2000 als de MSX "Out of at 1. net als bij de P2000. Cursor aan is in GW BASIC een 0 stringspace". en cursor uit een 1. En dan te bedenken dat alle drie deze

Want op regel 100 reserveren we 600 posities in de strin-<br>BASIC's uit dezelfde "fabriek" komen! gruimte (20 x 30) en die is voor de P2000T en de MSX resp. 50 en 200 bytes groot. We moeten dus eerst een We moeten 3 plaatsen bijnouden in dit programma. namestringruimte aanmaken, die groot genoeg is. Dus beginnen lijk we het programma met  $\blacksquare$  net nummer van de string waar we mee bezig zijn, de

Dan moeten we nog even zeggen wáár we de invoer op het kolom, het NA\$(I,1) element. Deze plaats-variabele scherm willen tonen en hoe.  $\blacksquare$  noemen we IH en deze is 0 of 1,

In ons voorbeeld doen we dit vanaf regel 3 op het scherm. - de plaats in de string, waar het volgende karakter te-We maken het scherm schoon en zetten vanaf regel 3 een recht moet komen, IP. aantal puntjes op het scherm. Dan weten we tenminste Omdat we beginnen in de linker bovenhoek, geven we de waar de invoer terecnt zal komen. Voor de P2000: beginconditie

- 20 PRINT CHR\$(12): PRINT CHR\$(4)CHR\$ 50 IP=1:IV=1:IH=0  $(3)$ CHR\$ $(1)$ ;
- ". " $)$ " "STRING\$ $(5, ".'')$ : NEXT ren.

en wat daar achter komt zet de cursor op regel 3, kolom 1. INP(""), INKEY\$ en MID\$ Let even op de puntkomma achter de PRINT-opdracht. De-Zoals u zich zult herinneren gebruiken we voor de invoer ze zorgt ervoor, dat de cursor ook op regel 3, kolom 1 blijft voornamelijk de instructies INP("") (bij de P2000), INKEY\$ staan. Stond de puntkomma er niet, dan zou de cursor één (bij de MSX) en MID\$ (bij allebei).<br>We gebruiken niet INPUT of LINEINPUT, omdat daar de eer gel 30 zetten we 20 maal

Voor de MSX gaat het iets anders:

- 
- 

We zullen de invoerroutine bespreken aan de hand van een Bij de P2000 gaat de cursorbesturing dus met een PRINT-

De invoerroutine en Iopen de regel en kolomteller vanaf 1.

wel getallen van. We zeggen dus: et al. moet zijn en een 1 voor cursor aan. Bij de MSX kan het ook met een PRINT-opdracht, maar dat gaat hier tever. Kijkt u 100 DIM NA\$(20, 1): FOR I=1 TO 20: maar in het MSX-opschrijfboekje onder het hoofdje ESCA-<br>NA\$(I 0)=SPACE\$(25): PF

NA\$ ( I , 1) = SPACE\$ ( 5) : NEXT Mocht u over een MS DOS computer beschikken, die GW BASIC heeft, dan is LOCATE schijnbaar hetzelfde.

- verticale plaats dus. IV.
- 10 CLEAR 1000 of de ingedrukte toets terecht moet komen in de namen, dus het NA\$(IV,0) element dan wel in de getallen-
	-

30 FOR I=1 TO 20: PRINT STRING\$ (25, We hebben nu alles voorbereid en we kunnen gaan invoe-

Het programma bestaat nu uit de voigende stukken:

- $[1]$
- I2] Is het een "besturingstoets", zoals cursortoetsen. ESCape. TAB. RETURN. Backspace of iets dergelijks, ga dan naar het besturingsstuk. 190 IF (IH=1) AND (J=0) THEN 150
- [3] Is het een letter of een cijfer, kijk dan of dit is toegelaten. Zo niet, verander het dan en als dat Maar, er zijn natuurlijk nog veel meer selectiemogelijkheniet kan ga dan terug naar [1]. den.
- [4] \/erander net karakter in de string in net karakter.
- [5] Druk af op het scherm.
- [6] Zet de pointer in de string één plaats naar rechts.

Besturingsgedeelte:

- $[11]$ Was de ingedrukte toets een ESCape (CODE). [5] en drukken op het scherm af met beëindig dan de invoer.
- [I2] naar het begin van de volgende regel.
- $[13]$ Was de TAB ingedrukt, spring dan naar het begin
- 
- [I5] Kijk of de pointers nog binnen de string staan, zo niet neem dan maatregelen.
- [16]
- [17]

## Naar BASIC

Dit gaan we nu in BASIC omzetten. De getallen tussen [] Dat doen we niet. We doen nèt of de ingedrukte toets een<br>corresponderen met de programmabeschrijving van daar- cursortoets naar rechts was, met andere woorden we ver-

150  $A$=CHR$( INFO("")): IA=ASC(A$)$ 

Bij de P2000 levert dit de ingedrukte toets in A\$ en de Besturingsgedeelte:<br>ASCII-waarde van de toets in IA. Deze ASCII-waarde heb- Hieronder volgt voor ASCII-waarde van de toets in IA. Deze ASCII-waarde heb-<br>
Mieronder volgt voor de MSX een tabel van de MSX ge-<br>
de ASCII-waarden, die de verschillende besturingstoetser

150 A\$=INKEY\$:IF A\$="" THEN 150 ELSE

[2] Als de ingedrukte toets een "besturingstoets" is, dan gaan we naar het besturingsgedeelte. Dat begint op regel 250. Besturingstoetsen hebben een ASCII-waarde van minder dan 32. We krijgen dus

160 IF IA<32 THEN 250

Maar we maken even de invoer-toetsen af.

[3] We moeten nu kijken of de toetsindruk is toegelaten. Ja, daarvoor kunnen we verschillende eisen stellen. In dit - Verder kent de P2000 nog toetsen voor wis scherm, wis mogen voorkomen en in de "getallen"-kolom geen letters, aan de regel en hebben de SHIFT TAB. SHIFT BS en

170 J=INSTR(".0123456789", A\$) toepassingen voor schrijven.

Als A\$ een cijfer is of een punt, dan geeft J de plaats aan, [11] Invoer klaar met ESC waar dit teken in de string ".0123456789" staat. Komt net er helemaal niet in voor, dan is A\$ dus geen cijfer of punt  $260$  IF IA=27 THEN 500 en dan wordt J gelijk nul. Is het resultaat van INSTR niet nul, dan is A\$ een cijfer en dat is niet toegelaten. We sprin- [12] Nieuwe regel met RETURN gen dan terug naar regel 150 en vragen daar om een nieuwe toets.  $270$  IF  $IA=13$  THEN  $IP=1$ :  $IV=IV+1$ :  $IH=0$ 

## Opzet van de invoerroutine  $180 \text{ IF (IH=0) AND } (J \lt 0) \text{ THEN } 150$

Wacht tot een toets is ingedrukt. Hetzelfde geldt als we in de "cijfer"-kolom zitten (IH = 1) en  $\vert$  is het een "besturingstoets", zoals cursortoet-<br>A\$ is geen cijfer (J = 0)

dat hoort bij de ingedrukte toets. [4] We veranderen het IP-e karakter in de string NA\$(IV,IH)<br>Druk af op het scherm.

200 MID\$(NA\$(IV, IH), IP, 1)=A\$

Was de ingedrukte toets een RETURN, ga dan 210 IF A\$=" " THEN PRINT ". "; ELSE PR naar het begin van de volgende regel. INT A\$;

van de volgende kolom. In plaats van een spatie wordt dus een puntje op het [14] Was het een cursortoets, verzet de cursor naar scherm afgedrukt. Waarom? Ach, dat ziet u vanzelf, als u<br>links, rechts, boven, beneden, zoals aangegeven. dit programma intikt en RUN-t. En, let u weer even op de dit programma intikt en RUN-t. En, let u weer even op de puntkomma.

Plaats de cursor op de nieuwe plaats. [6] Nu moeten we alleen de plaats IP nog aanpassen. We Ga naar [1]. Ga naar [1] zouden nu kunnen zetten

220 IP=IP+1

cursortoets naar rechts was, met andere woorden we vernet. anderen IA, de ASCII-waarde van A\$ in de "cursortoetsnaar-recnts". In net "besturingsgedeelte". waar we nu in [1] Wacht op toets terecht komen, maken we dan de nieuwe posities in orde.

220 IA=cursortoets naar rechts

ben we straks nodig voor de besturing. Bij de MSX ge- de ASCII-waarden, die de verschillende besturingstoetsen<br>peurt dit met die we in het afgeven. We zetten daar ook een afkorting bij, die we in het vervolg van dit invoerprogramma zullen gebruiken.

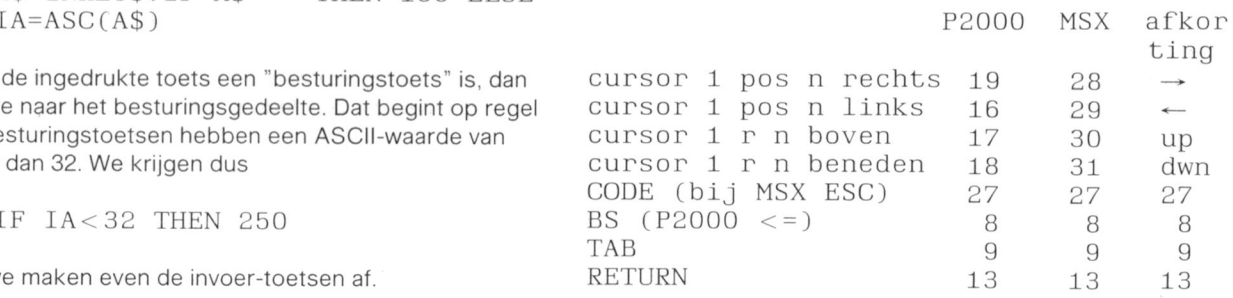

voorbeeld eisen we, dat in de "namen"-kolom geen cijfers regel, cursor rechts onder, cursor links boven, cursor vóór De enige symbolen, die in de "getallen"-kolom mogen SHIFT → een andere ASCII-code. In dit voorbeeld gebruivoorkomen zijn cijfers en de decimale punt. We doen dat ken we die toetsen niet. De MSX kent verder nog toetsen<br>INS DEL CLR HOME SELECT en 10 functietoetsen, Ook INS, DEL, CLR HOME, SELECT en 10 functietoetsen. Ook. die toetsen gebruiken we nier niet. U kunt daar zelf Ieuke

## [13] TAB-toets

## 280 IF IA=9 THEN IP=1:IH=IH+1

Mocht IH groter worden dan 1, dan wordt dat straks (regel 380 en verder) gecorrigeerd.

## [14] Cursor links/rechts

290 IF IA=→ THEN IP=IP+1 ELSE IF  $IA = \leftarrow$  THEN  $IP = IP - 1$ 

cursor op/neer

300 IF IA=dwn THEN IV=IV+1 ELSE IF IA=up THEN  $IV=IV-1$ 

[15] Staan we nog in de strings? Staat IP buiten de string, pas dan IH aan en IP

350 IF (IH=0) AND (IP>25) THEN IH=  $I H+1: IP=1$ 360 IF (IH=1) AND (IP>5) THEN IH=IH  $+1:IP=1$ 370 IF IP<1 THEN IH=IH-1:IP=1

Als IH > 1 ga dan naar de volgende regel. Is IH < 0 ga dan naar de vorige regel.

380 IF IH>1 THEN IH=0:IV=IV+1 ELSE IF IH<0 THEN IH=1:IV=IV-1

Als IV > 20 ga dan naar de bovenste regel. Is IV < 1 ga dan naar de onderste regel

390 IF IV>20 THEN IV=1 ELSE IF IV<1 THEN IV=20

[16] Tenslotte zetten we de cursor op de juiste plaats, voor de MSX:

## LOCATE  $IP+27*IH-1$ ,  $IV+1$ , 1

en voor de P2000

PRINT CHR\$(4) CHR\$(IV+2) CHR\$(IP+27  $*$  IH)

en u vlooit zelf maar uit, waarom dat zo moet.

[17] GOTO 150 en wachten op de volgende toets.

Nog even iets over regel 500, waar we de routine beëindigen:

Allereerst zetten we daar de cursor uit. We zetten de "getallen"-kolom om in echte cijfers en we gaan verder met het programma. Dat gaat dus, bijvoorbeeld met

- 500 REM afwerken
- 510 CLS: LOCATE 0,0,0
- 520 FOR I=1 TO 20: PRINT NA\$(I,0) TAB (27) VAL(NA\$(I,1)):NEXT

Voor de P2000 wordt regel 510

510 PRINT CHR\$(12)CHR\$(2);

voor resp. scherm schoon, cursor uit en naar links boven. Wat u verder met de invoer doet moet u zelf weten.

Deze "BASIC zonder rekenen" is alweer wat te lang geworden. We stoppen er dus mee. De volgende keer zullen we nog een paar variaties op deze invoerroutine bespreken. En ... mocht u niet zo lang kunnen wachten ... het meeste en nog meer staat ook in de PTC-uitgave "BASIC notities voor de MSX" deel 2. Met de aanwijzingen in deze aflevering kunt u de MSX versie zó voor de P2000 aanpassen.

## **MYLIB.INC**

## **Hans Pennings**

De programmeertaal Pascal leent zich vooral, maar niet uitsluitend, voor het wat meer serieuze programmeerwerk. De grafische mogelijkheden zijn beperkt, of tenminste niet zo goed toegankelijk als bijvoorbeeld in MSX-BASIC. Maar zelfs als men alleen met teksten werkt, is het dikwijls gewenst om een gedeelte van de tekst te accentueren, bijvoorbeeld door het gebruik van verschillende kleuren. In het MSX-systeem kan dat het eenvoudigst door een grafisch scherm te activeren, maar om daar teksten op te zetten zijn dan wel bijzondere maatregelen nodig, vergelijk het commando PRINT#1,"" in MSX-BASIC. In Turbo Pascal, dat werkt onder het operating system MSX-DOS, is het in zo'n geval nodig om een pointer, die wijst naar de scherm-output routine, te verzetten.

In de PTC Technische Bibliotheek is een listing met uitleg verkrijgbaar, waarin bij wijze van voorbeeld, of om over te nemen en direct te gebruiken, een aantal procedures en functies wordt beschreven (voor scherm, geluid, disk, etc.)

## Bibliotheekprocedures en -functies voor **Turbo Pascal op MSX**

die in diverse programma's kunnen worden ingebouwd, bijvoorbeeld via de "INCLUDE" compiler-optie. De gebruikte voorgedefinieerde variabelen, procedures en functies worden toegelicht. Het gebruik ervan wordt nog eens getoond in een demonstratie-programma, waarvan ook een listing is opgenomen.

U kunt deze nieuwe uitgave bestellen onder bestelnummer 937. De prijs is  $f$  7,50 (afdelingsprijs:  $f$  7, = ). Als u alleen geïnteresseerd bent in de listing, dan kunt u een geformatteerde disk en een aan u zelf geadresseerde, voldoende gefrankeerde, envelop opsturen naar de redactie. U krijgt de listing dan zonder verdere kosten thuisgestuurd.

# Van P2000Tnaar P2000C

**Harry Timmermans** 

## In dit artikeltje wordt beschreven hoe BA- Welke hardware en software u hiervoor SIC-NL programma's en tekstfiles van de nodig heeft en hoe u een en ander in prak-P2000T overgezet kunnen worden naar de tijk kunt brengen leest u hierna. P2000C, die onder CP/M werkt.

## De benodigde hardware later and the later state of the later state of the later state of the later state of the later state of the later state of the later state of the later state of the later state of the later state of

Om programma's en tekstfiles over te hevelen heeft u ten eerste een speciale verbindingskabel tussen de P2000T en Wacht nu tot de melding "Ok" op het scherm verschijnt en de PQOOOC nodig. Een dergeiijke kabel is eenvoudig zelf te geef dan net laatste commando: maken. U gaat als volgt te werk.

De printeruitgang van de P2000T moet via een kabel verbonden worden met de communicatie-connector van de Dit is voor de P2000C het signaal, dat het transport beëin-P2000C. Deze kabel hoeft maar drie aders te hebben, die digd is. Het overgezonden programma wordt dan automanectors doorverbinden, dus zonder kruising. The state area te zien.

In de connector aan de kant van de PZOOOC moeten nog de punten 15, 17 en 24 met elkaar doorverbonden worden. Als u meer dan één file wilt overzenden, moet u eerst weer Hetzelfde geldt voor de punten 6 en 20 aan de P2000T de P2000C gereed maken met SUBMIT COMMUN naam.

Om het transport van de programma's goed te laten verlo-<br>beschreven actie uit (CLOAD"naam, LLIST en pen moet vervolgens de baudrate aan beide kanten op de LPRINT CHRS(26)). juiste waarde worden gebracht, namelijk 2400 baud. Bij de P2000C kan met net programma "CONFIG" in de systeem- Een overgezonden file staat nu in ASCII-vorm op de disk configuratie de snelneid van net communicatiekanaal aan- en kan zo met de Disk-BASIC worden geladen. Een progepast worden. bij de P2000T gebeurt dit met een POKE- bleem daarbii kan zijn. dat de Disk-BASIC variabe|en-

Maak met het programma ED of met Wordstar de volgende zenden met de edit-mogelijkheid van de P2000T of achter-<br>submitfile en sluit elke regel af met return. af in de P2000C met bijvoorbeeld Wordstar, waarbij het

(Het mag ook met kleine letters).

op een disk, waarop ook de programma's PIP.COM en zonden worden. Op de P2000C kunt u deze voorzien van STATCOM staan. een ander acntervoegsel dan BAS. In plaats van LLIST

moeten bij de P2000T eerst eenmalig de volgende POKEopdrachten worden gegeven:

l'(16) POKE &H6016, 0 CHE EEN Kanttekening

met als de innoud van de buffer in zijn geheel naar de disk is

## CLOAD" xxxxxx vangst

het commando qoed.

één op één de punten 2, 3 en 7 van beide 25-polige con-<br>tisch op disk ge"save"den u krijgt de listing op het scherm

kant. Vervolgens voert <sup>u</sup> aan de P2000T kant weer de nierboven

opdracht (zie verder). namen kent, die langer zijn dan 2 letters. Daarom moeten tussen de BASIC-tokens  $($  = reserved words) en de varia-Hoe verder? **beien-namen spaties staan. Dit kunt u doen vóór het over**af in de P2000C met bijvoorbeeld Wordstar, waarbij het zoeken en vervangen van tokens met spatie-toevoeging STAT RDR: = PTR:  $Z = PTR$ :  $Z = PTR$ :  $Z = PTR$ :  $Z = PTR$   $Z = PTR$ I' IP \$1. BAS=RDR:<br>I' I'm and the verschillen tussen BASIC-NL en Disk-BASIC moeten wor-<br>den aangepast. Dit geldt eveneens voor bijvoorbeeld verden aangepast. Dit geldt eveneens voor bijvoorbeeld verschillen in POKE-opdrachten.

Save deze file onder bijvoorbeeld de naam COMMUN.SUB Behalve programma-files kunnen ook tekst-files overgekunt u nameliik een BASIC-NL programma ook een aantal Het eigenlijke transport van files kan nu beginnen. Hiertoe LPRINT-opdrachten laten uitvoeren, waarbij dan als laatste<br>1991 - moeten bij de P2000T eerst eenmalig de volgende POKE-opdracht weer LPRINT CHR\$(26) gegeven moet

i'()i\'i;j g<,i i[3()A{3, () Het overzenden van programmas en tekstfiles op de ma-POKE &H60AB, 255 **niet altitude in the state of the state of the state of the state of the state of the state of the state of the state of the state of the state of the state of the state of the state of the state of the s** goed! De beschreven methode werkt alleen voor korte fi-Zet de P2000C nu gereed voor het ontvangen van een les. Omdat er geen "handshake" wordt gebruikt, stuurt de iprogrammaqiiie mei hei Commando PZOOOT in een constant tempo bytes naar de PZOOOC. Als na enige tijd de buffer in de P2000C vol is, moet de inhoud SUBMIT COMMUN XXXXXX daarvan eerst naar disk geschreven worden. De P2000T krijgt echter van de P2000C geen signaal dat daarmee be-Op de plaats van xxxxxx dient u de naam van de over te gonnen wordt en de ontvangst dus tijdelijk stilligt. De comzenden file te typen, zonder de toevoeging BAS. puter gaat gewoon door met het verzenden van bytes, die Vervolgens laadt u het bewuste programma in de P2000T op dat moment door de P2000C genegeerd worden. Pas weggeschreven gaat de P2000C weer verder met ont-

Zolang files overgezonden worden die niet groter zijn dan Als het programma geladen is geeft u de buffer van de P2000C werkt de beschreven methode

De redactie

# Plotten met LOGO

Patrick Adriaans en Robert de Ruyter

## Op de Open Dag kon u ons aan het werk geweest zijn of meer interesse hebben, zien met LOGO en de COMX PL-80 vier- geven we hier een korte uitleg over hoe kleurenplotter. Voor die mensen die niet de plotter werkt met LOGO.

Je hebt LOGO en een plotter. Wat wil je natuurlijk: de teke- CLR: ningen uitplotten. Nu zijn hiervoor meerdere mogelijkheden, de twee meest belangrijke zijn de screendump óf on-<br>van ss, omdat deze LOGO-opdracht rare dingen geeft: je ze oplossing. Taakt de tekst kwijt bij gebruik van ss omdat de tekst dan

Bij een printer is een screendump wel mogelijk, het beeld wit wordt. net als de achtergrond. werkt met punten en de (matrix) printer ook.

Bij een plotter is dit wat moeilijker. Een plotter trekt echt lijnen en werkt dus met DRAW-opdrachten en coördinaten. Daarom hebben we gekozen voor de oplossing om extra instructies aan LOGO toe te voegen voor de plotter.

## Extra LOGO-instructies

We hebben de volgende instructies gebruikt:

INIT<br>VA NU PPK and the set of the set of the set of the set of the set of the set of the set of the set of the set of the PZETPOS **CLR** 

We zullen ze een voor een toelichten. INIT:

Initialiseren van de plotter. Deze instructie maakt eerst net scherm wit en de letters zwart omdat dit op de plotter ook De COMX PL-80 plotter: nu ook te gebruiken met LOGO. zo is. Verder kiest de instructie oorsprong en beginkleur. De instructie wordt gebruikt vóór met plotten wordt be-<br>Het programma waarmee een afdruk op de plotter gegonnen. Tegen maakt kan worden is verkijgbaar bij het LOGO-centrum

at-opdracht in LOGO. als de pen neer is. de COMX PL-80. maar er komt waarschijniijk ook een ver-NU: sie voor de Sony.

NU plotten. Dit gebruik je als je de pen op hebt gezet en Voor iniichtingen kunt <sup>u</sup> ook bij ons terecht: daarna weer een pen-neer geeft. De plotter gaat dan naar Patrick Adriaans. Snoertsebaan 29. 5753 RS Deurne. de goede positie. 04930-14039.

PlotterPenKleur. Deze opdracht wordt gegeven na iedere 040-857391. zetpk-opdracht, de plotter kiest dan de goede kleur.

PlotterZETPOS gebruik je na iedere zetpos-opdracht.

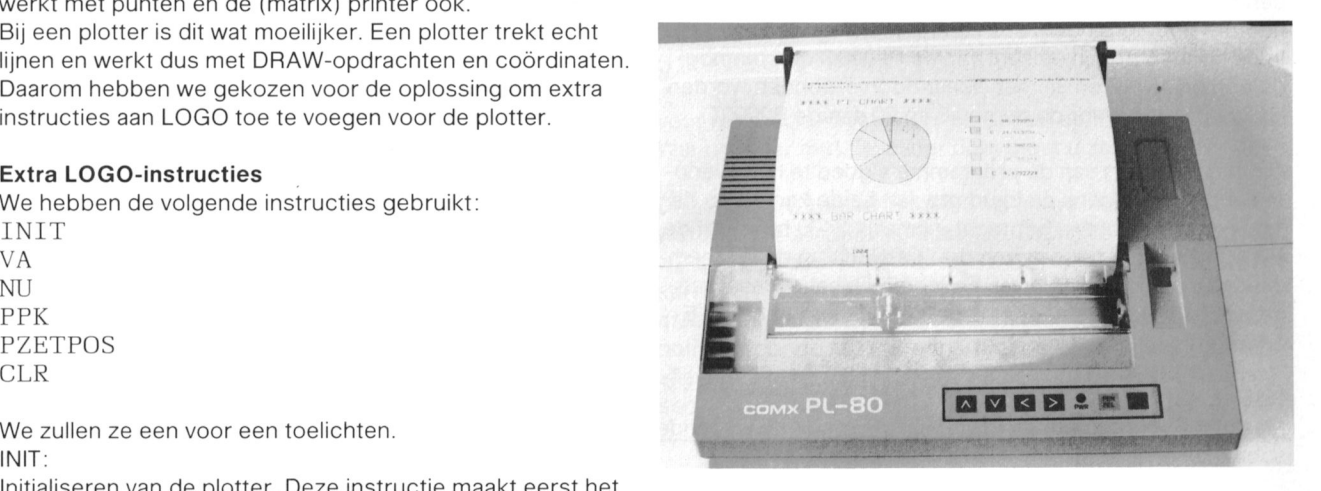

VA:  $\,$  VA:  $\,$  Ede, Annadaal 96, 6715 JC Ede, 08380-21306.

VooruitAchteruit. Deze instructie gebruik je na iedere vt- of Op dit moment werkt net programma alleen nog maar op

PPK: PPK: Robert de Ruyter, Heibeekstraat 40, 5662 EG Geldrop,

PZETPOS:<br>PlotterZETPOS gebruik je na iedere zetpos-opdracht. ven in PTC PRINT nr.10, februari 1987).

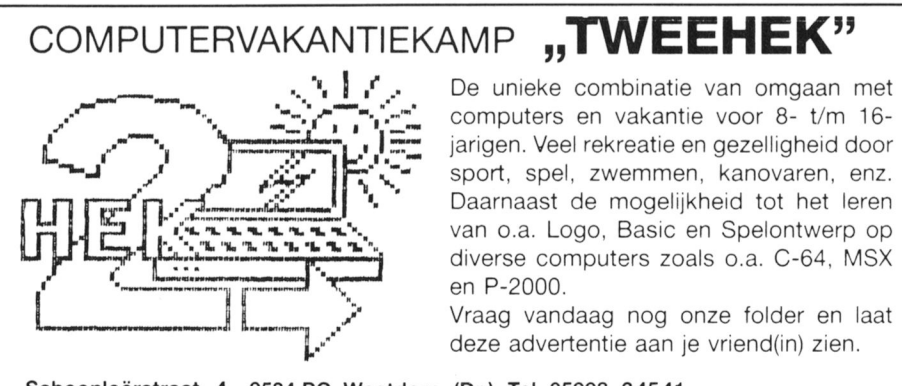

# Telecommunicatie

## Ton Horstman

Dit is al weer de vijfde aflevering in deze graag direct resultaat willen zien zonder reeks van artikelen over het verzenden een hele handleiding te moeten doorlevan data door middel van telecommunica- zen. lk wil gaarne aan dit verzoek voldoen tie. Van vele kanten bereikte mij het ver- en zal in deze aflevering in telegramstijl zoek in het kort weer te geven welke han- de commando's op een rij zetten. Bedenk delingen en commando's gegeven moe- echter wel dat het spreekwoord "oefening ten worden om, zonder voorkennis van da- baart kunst" nog steeds actueel is en ta-communicatie, direct aan de slag te men in het begin door veel gebruik, al of kunnen gaan. Het is begrijpelijk dat be- niet gepaard gaande met fouten en misginners, na aanschaf van hun modem, zo lukkingen veel leert.

Het blijkt nogal eens dat het uitwisselen van aanwijzingen Nederland, neemt u dan eens contact op met de databank en tips tijdens het contact met andere modembezitters van van de afdeling Amsteiland. Het gehele overzicht met alle belang kan zijn en tot goede resuitaten kan leiden. Kort gegevens is daarin opgenomen. geleden stond ik 's morgens op en vond op mijn diskette Veel succes, ik hoop dat ook voor <sup>u</sup> een nieuwe wereld de volgende mededeiing: "Sinds kort heb ik ook een mo- opengaat! dem. Remon Hillebrand (het jongste lid van de afdeling Amstelland) is zo vriendelijk geweest mij 'on-line' te heipen met dit modem om te gaan. waarvoor ik hem veel dank verschuldigd ben. Deze hulp is hard nodig geweest, want de bijgeleverde handleiding vind ik warrig en zeker in het begin moeilijk. Ik heb nu ook voor het eerst een door mij zelf ontworpen programma 'Sprite' als telesoftware in de databank van Amstelland-Info gezien. Door het bezit van een modem en de hulp die ik daarbij heb ondervonden is er een hele nieuwe wereld voor mij opengegaan." Uit dit bericht blijkt duidelijk dat de op- en aanmerkingen tijdens het communiceren van groot belang zijn en men elkaar daarmee op het goede spoor kan zetten. Ik wens dan ook de nieuwe modembezitters veel succes en als direct veel plezier na het opvolgen van de hierna vermelde instructies. instructies. **Omschrijving 1** PTC Databank

## Instaliatie van het modem

Module in het slot van de computer steken. Computer aanzetten. Diskette in diskdrive plaatsen. Computer resetten. Modem instellen:

- linker schakelaar naar beneden: 1200 Baud
- midden schakelaar naar boven: Originate
- rechter schakelaar in het midden: On line

## Te verrichten handelingen

Op pagina 12 vindt u een schema met hierin opgenomen de meest noodzakelijke handelingen om met weinig voorkennis van datacommunicatie toch direct aan de slag te kunnen.

Met de gegevens uit dit schema is het mogelijk verschillende databanken te bellen door instelling en telefoonnummer in overeenstemming te brengen met de gegevens die voor de desbetreffende databank of bulletinboard gelden. Er zijn alleen al in Nederland vele tientallen databanken, waar u als modembezitter een kijkje kunt nemen of via welke u kunt communiceren met andere modembezitters. Sommigen zijn 24 uur per dag bereikbaar. anderen bijvoor~

beeld alleen in het weekend. Het zou te ver gaan hier een overzicht te geven van al die databanken. ik geef er een paar als voorbeeld.

# met de MSX (5)

Ervaringen uitwisselen, een extra ruggesteuntje Als u een overzicht wilt hebben van alle databanken in

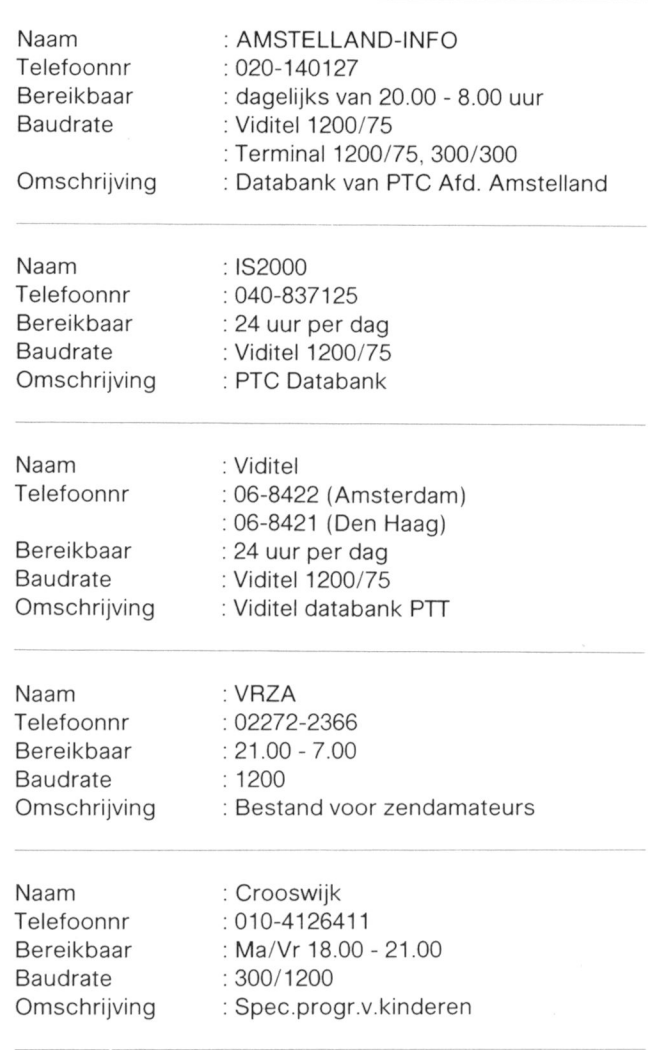

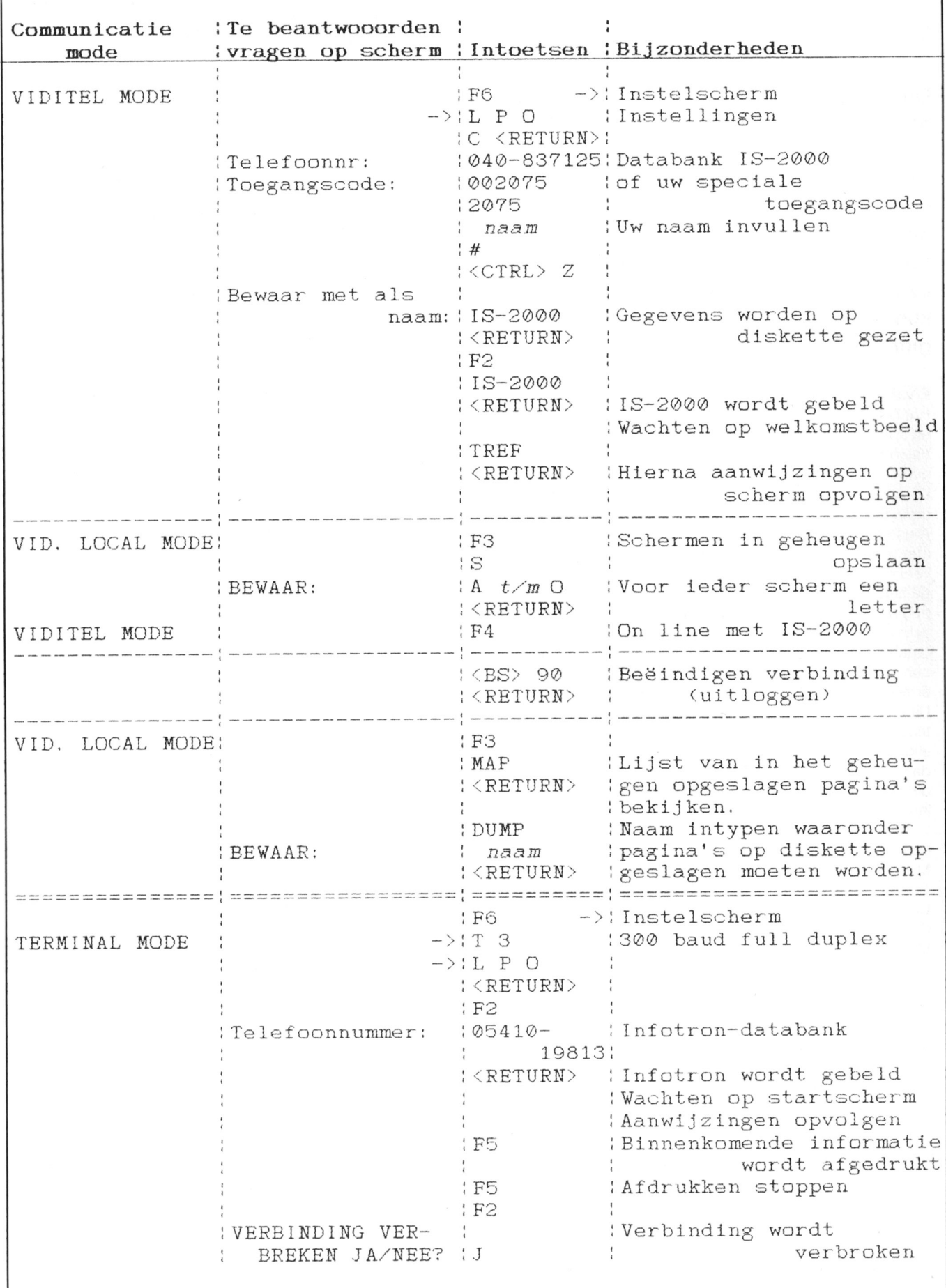

# MSX-D08 en Assembler

Henk Ritzer

De programma's die onder MSX-DOS "header", naar disk schrijven. draaien, de zogenaamde ".COM"-files, Onlangs is door Philips een Assemkunnen op verschillende manieren worden bler/Monitor (alleen op disk!) op de markt aangemaakt. Een veel gebruikte methode gebracht, die onder andere voor dit doel daarvoor is de (Turbo-)Pasca|-source geschikt is. De auteur van dit zeer gebruicompileren naar een ".COM"-file op disk. kersvriendelijke programma is Ron Eijn-Een andere methode biedt ook interes- thoven en de prijs is gunstig, namelijk sante mogelijkheden, namelijk het assem- $f$  39, = voor PTC-leden. bleren van machinetaal en daarna, zonder

Om te illustreren hoe eenvoudig nieuwe commando's Monitor en/of programma's, werkend onder MSX-DOS, gemaakt > Schrijf start adres (D000 intypen) kunnen worden, volgt hier een tweetal voorbeelden die met Eindadres (D00B intypen) de bovengenoemde Assembler zijn ontwikkeid. Er is ge~ Naam file (CLS intypen) bruik gemaakt van enkele zogenaamde "BIOS-call's". Type file (COM intypen)

## Een nieuw MSX-DOS commando maken  $>Q$

Het eerste voorbeeld-programmaatje maakt het comman do CLS.COM. Door het intypen van CLS achter de prompt Hierna bent u terug in BASIC en kunt u, door naar MSX-(A > ) wordt het scherm geheel schoon gemaakt. Vergelijk DOS te gaan, het commando CLS intoetsen. Indien u corhet CLS-commando onder BASIC. Enige uitleg is hier op rect heeft gehandeld, heeft u dus een nieuw commando zijn plaats. Geboort is als is a state of the second value of the second value of the second value of the second value of the second value of the second value of the second value of the second value of the second value of

;Program : CLS.ASS by H. Ritzer ; ;Assembler: Ron Eijnthoven ;

ORG 0100

MSXUOS EOIJ OOO5 MSXDOS EOU OOO5 EAIASLJVT EOU OOlC OALSIII' EOU OO1(J EQU OOC3 C BEGIN XORA (International Secret Article of the REGEL EQU F3DC XORA<br>LDIY,FCCO ;exptbl(0) K LD IX, CLS BEGINS ON THE GENERAL METAL CONSTRUCTION OF RESPONSION OF RESPONSION OF RESPONSION OF RESPONSION OF RESPONSION OF RESPONSION OF RESPONSION OF RESPONSION OF RESPONSION OF RESPONSION OF RESPONSION OF RESPONSION OF CALL CALSLT RET LD IX, CLS

Voorbeeldprogramma 1: het aanmaken van het commando<br>CLS.COM. CL5-COM LI) HL, KOLOM

In eerste instantie zal de (MSX-)machinetaal-fanaat een fout vermoeden bij de mnemonic LD,IY,FCC0. Bij de toegepaste methode is echter het hoogste byte van het IYregister van belang. Hierin wordt namelijk de "slot-identificatie" verwacht. De "slot-id" van de BIOS-ROM is te vinden op &HFCC1. Het byte op &HFCC0 wordt nu dus in IY-low geladen en de inhoud van &HFCC1 in IY-high. STR1 ASI Save nu eerst de source, bijvoorbeeld onder de naam "CLS"; de ext. ".ASS" wordt automatisch toegevoegd!

Om een ".COM"-file te maken gaat men als volgt te werk:

- de source assembleren (functie-toets 5)
- eind-adres noteren
- terug naar "Monitor" (ctrl-stop)
- Object saven (functie-toets 3)

Monitor

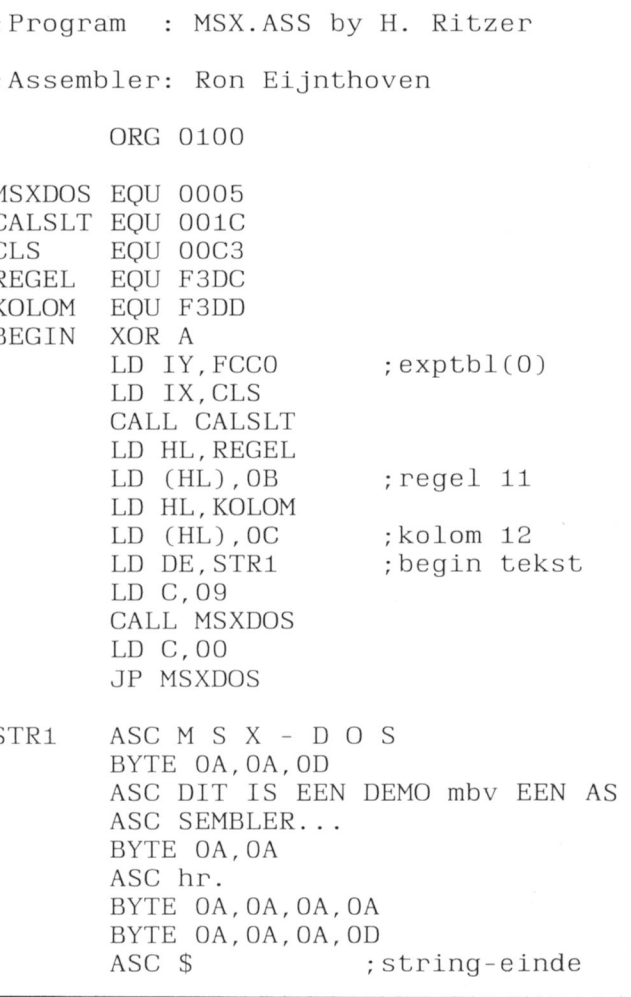

Er volgt nu een aantal vragen: I/oorbeeldprogramma 2: hoe een tekst op het scherm wordt gezet.

## Een tekst op het scherm zetten gewone karakters worden ingetypt.

tekst op het scherm kan worden gezet. The rivier waar in in "BYTE" ingetypt. Het is wel van belang dat het einde

- 
- De eerste drie regels (na de EQU-'s) dienen om het
- behorende adressen geplaatst.
- Het begin(adres) van de tekst wordt in het DE-register Met deze twee eenvoudige voorbeelden hep ik Wat "startcode 9 in het C-register!) wordt de tekst op het scherm De reeds eerder genoemde Assembler/Monitor is een geplaatst. zeer bruikbaar programma voor dit en nog vele andere
- De tekst kan door middel van de mnemonic "ASC" als doelen!

Als tweede voorbeeld een programma, dat toont hoe een De control-karakters Worden door middel van de mnemo— Enkele opmerkingen ter verduidelijking: van de tekst met "S" wordt afgesloten!

scherm schoon te maken (zie CLS.ASS). Om van dit programma een ".COM"-file te maken, moet de Daarna worden de regel- en kolom-positie in de daarbij reeds eerder vermelde procedure worden toegepast.

geladen en met een call naar MSX-DOS (met functie- gereedschap" willen geven voor de machinetaal-hobbyist.

## Een beetje kunst op de MSX-2

Met onderstaand programma, geschreven door Jan Bal-<br>vert, kunt u de mooiste figuren op uw beeldscherm tove-<br>200 COPY A TO (X+40, Y+40), , XOR vert, kunt u de mooiste figuren op uw beeldscherm tovemn. 210 COPY A TO (X+60,Y+60),,XOR

- 
- 
- 
- 
- 50 PRINT "DIT PROCRAMMA LAAT JE SPEC 270 IF X>142-DX THEN DX=—DX
- 
- 70 PRINT "MET FUNCTIETOETS F1 ONDERB<br>REEK JE HET PROGRAMMA."
- 80 INPUT "GETAL  $(1, 2, 3, 4$  OF MEER) ": $Z$
- 
- 
- 
- 
- 
- 140 PAINT (30,30),8,4 390 B=B-DX:C=C-DT
- 150 COPY (20,20)—(40,40) TO <sup>A</sup> 400 GOTO I80
- 
- 170 B=160 :C=160
- 180 COPY <sup>A</sup> TO (X,Y),,XOR

220 COPY <sup>A</sup> TO (Y,X),,XOR 10 KEY OFF :WIDTH 80 230 COPY A TO (Y+20,X+20), XOR<br>20 DIM A(28) 240 COPY A TO (Y+40,X+40), XOR 240 COPY A TO (Y+40,X+40),,XOR 30 KEY (1) ON :ON KEY GOSUB 410 250 COPY <sup>A</sup> TO (Y+60,X+60),,XOR 40 CLS : SCREEN 0 260 X=X+DX: Y=Y+DT TACULAIRE KLEUREN ZIEN." 280 IF Y>142-DY THEN DY=-DY 60 PRINT 290 IF X<-DX THEN DX=-DX 290 IF X<-DX THEN DX=-DX<br>300 IF Y<-DY THEN DY=-DY 310 COPY A TO (B+10, C+10), XOR<br>320 COPY A TO (B-10, C-10),,XOR 7; Z 330 COPY A TO (B-30, C-30), , XOR ", Z 330 COPY A TO (B-50, C-30), , XOR"<br>340 COPY A TO (B-50, C-50), , XOR 90 SCREEN 5 340 COPY A TO (B-50, C-50), XOR<br>100 COLOR=NEW 350 COPY A TO (C+10, B+10), XOR 100 COLOR=NEW 350 COPY A TO (C+10, B+10), XOR<br>110 COLOR 0,0,0 360 COPY A TO (C-10, B-10), XOR 110 COLOR 0,0,0 360 COPY A TO (C-10, B-10), XOR<br>120 CLS 370 COPY A TO (C-30, B-30), XOR 120 CLS 370 COPY A TO (C—30,B—30),,XOR <sup>130</sup> CIRCLE (30,30),l0,4 380 COPY <sup>A</sup> TO (C—50,B—50),,XOR 160 X=20:Y=20:DX=Z:DY=Z 410 COLOR 1,15,15<br>170 B=160 :C=160 420 RETURN 40

## Twents BASIC

Dat BASIC vele "dialecten" kent is u ongetwijfeld bekend. Van een enthousiast computergebruiker uit Twente ontvingen we echter een regionaal veel gebruikte versie. Een indruk van de belangrijkste BASIC-opdrachten:

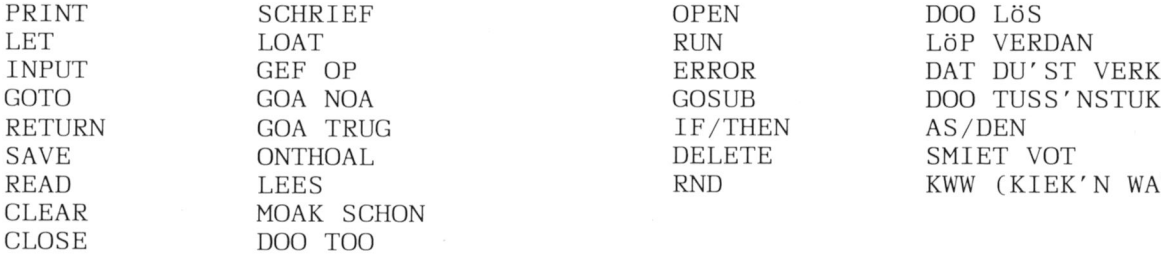

INPUT GEF OP ERROR DAT DU'ST VERKEERD LEES RND RND KWW (KIEK'N WAT WOT) A

## Aanvulling op de Teleac-cursus "Structuur in BASIC" (3) Dirk Kroon

is de televisie-cursus net afgelopen. Maar en leren met de Computer. Daar valt weiu bent zeker nog wel even zoet met het inig over te zeggen. Ik wil hier nog even cursusboek. Want een makkelijke cursus een paar dingen toelichten, die we in de was het zeker niet. televisie-presentatie hebben toegevoegd,

melijk over grote programma's, zoals be- leuk-

De computer is een dom ding. Alle invoer, die hem van het toetsenbord bereikt, wordt geslikt en elk resultaat dat be- (max 20 letters)" moet gecontroleerd worden of er niet rekend wordt, wordt ook uitgevoerd. In de systeembe- meer dan 20 letters worden gebruikt. Nog beter is trouschrijving van een programma moet dan ook opgenomen wens er voor te zorgen. dat er niet meer dan 20 letters worden de controle van invoer en uitvoer. Natuurlijk valt kunnen worden ingevoerd. Test dus in een programma alniet alle invoer te controleren. Op een verkeerd gespelde tijd of er niet meer wordt ingevoerd dan is toegestaan. 10 naam of een fout telefoonnummer valt natuurlijk geen con- hele lange namen vullen meestal meer dan de stringruimte trole uit te oefenen. Maar op andere dingen wel. Bij iedere groot is. invoer moet <sup>u</sup> controleren of de maximale waarde niet Soms wordt de controle moeilijker en moet <sup>u</sup> zelf redelijke overschreden wordt, dan wel de minimale waarde niet "on- grenswaarden bedenken. In een dieet-programma kunnen derschreden". We hebben als voorbeeld de controle van de vragen voorkomen:<br>een bankrekeningnummer behandeld.  $\overline{a}$  - Hoe zwaar bent u nu? een bankrekeningnummer behandeld.

- 
- Staan er alleen cijfers in het nummer of ook letters? Hoe lang wilt u er over doen?<br>Gaat de 11-test op? (\*) Als er dan ingevuld wordt respectively
- 

En verder zijn er waarschijnlijk nog meer controlemogelijk- iemand hem probeert op te lichten. heden. Pas als alles gecontroleerd is. mag het programma

De computer stelt de vraag: "Hoeveel personen doen er de mensen aanmaningen stuurde en zelfs boetes oplegde<br>mee?". Vul dan eens in 0 of -1. Als dat niet gecontroleerd omdat ze een schuld van 0 gulden niet betaald hadden. D mee?". Vul dan eens in 0 of -1. Als dat niet gecontroleerd omdat ze een schuld van 0 gulden niet betaald wordt, kan dit tot komische effecten leiden. wordt, kan dit tot komische effecten leiden. Bij het intikken van getallen moet <sup>u</sup> controleren of er alleen maar cijfers worden ingetoetst. Dat gaat heel eenvoudig ligt is sa ldo positief THEN doe niets met: lille i neutralism i neutralism i neutralism i neutralism i neutralism i neutralism i neutralism i neutralism i neutralism i neutralism i neutralism i neutralism i neutralism i neutralism i neutralism i neutralism i n

100 A\$=INKEY\$: IF A\$="" THEN 100 ELSE dan gebeurt het al. lets kan groter dan, kleiner dan èn<br>IF INSTR("0123456789", A\$)=0 THEN gelijk zijn aan iets anders. Realiseert u zich dat als u lF INSTR( "0123456789", A\$) = 0 THEN 100 **IF THEN gebruikt.** 

Als dit niet gecontroleerd wordt. moet <sup>u</sup> voor de aardigheid ning van meer dan 5000 gulden kregen toegezonden. Bi] eens ingeven de klantenservice zeiden ze "O, dat gebeurt zo vaak"

nog niet wist: 1E50 is een 1 met 50 nullen en zowel voor ven aan het testen. En dan nog ...

 $\Box$  De 11-test is: (9  $*$  het eerste cijfer + 8  $*$  het tweede cijfer  $+ 7$  \* het derde cijfer  $+$  enzovoort ...) gedeeld door Sorteren van sequentiële bestanden <sup>11</sup> geett rest 0. Toen we les <sup>8</sup> opgenomen hadden. bleek deze 5 minuten

Als dit nummer van PTC PRINT verschijnt, standen, tekstbewerking, spreadsheets De lessen 8 tot en met 12 gingen voorna- omdat we ze nuttig vonden of gewoon

Controle van invoer en resultaten lngevoerde namen en andere teksten komen meestal in de<br>De computer is een dom ding. Alle invoer, die hem van het zogenaamde "stringruimte" terecht. Bij "Tik uw naam in

- 
- Is het nummer 9 cijfers?  $\blacksquare$ 
	-

Als er dan ingevuld wordt respectievelijk 800 kg, 1000kg en min drie weken. dan dient de computer te weten. dat

verder gaan. Tot bestuding van die verder gaan Ook de uitvoer moet gecontroleerd worden, waar mogelijk. Zo schijnt het gebeurd te zijn, dat een financiële instelling

voor de MSX, en voor de P2000 met: Als u in een administratie programma codenummers en prijzen gebruikt, zorg dan dat die niet verwisseld kunnen 100 A\$=CHR\$(INP("")): IF INSTR worden. "Merk" één van de twee zodanig, dat de computer<br>( "0123456789", A\$) = 0 THEN 100 kan zien of het een prijs is of een codenummer. Het is mij kan zien of het een prijs is of een codenummer. Het is mij eens overkomen, dat we voor een paar sokken een reke-Wat mensen fout kunnen doen, dat doen ze fout. Dat is het 1E50 aardige van mensen.

Het is niet voor niets, dat in de professionele software ween de computer springt uit het programma. (Voor wie het reld meer dan 50% van het geld en de tijd wordt uitgege-

MSX als P2000 zijn 38 nullen het maximum). Dus, neem de controles op in de systeembeschrijving, dan worden ze niet vergeten. Als de kat een polka danst op het toetsenbord dan mag er niets mis gaan

te kort te zijn. Deze les gaat over "bestanden" en Pieter Geelen. de regisseur. stelde voor om kort de sorteer~ methode Merge-sort te behandelen. Dat hebben we gedaan en, omdat die niet in het cursusboek voorkomt, behandel ik hem hier nog eens, want misschien ging het wel wat te snel op de TV.

Merge-sort is een methode om sequentiële bestanden op disk te sorteren. We nebben er dus een disk bij nodig. Als we het bestand in zijn geheel in het geheugen kunnen laden, doen we dat natuurlijk. We laden, sorteren en schrijven weer terug naar de schijf. Maar als dat niet kan, omdat het bestand te groot is, dan is het sorteren van sequentiële open "hulp 1" for input as #2 bestanden heel moeilijk. Omdat de bestanden sequentieel zijn, staan alle gegevens achter elkaar en we moeten het bestand van voren af aan doorlopen om een gezocht gege- lees uit "start" en schrijf naar "hulp 1" ven te vinden. Om dit niet honderden keren te moeten doen is merge-sort. Hoe werkt deze methode?

Stel. u moet een aantal namen op volgorde zetten. U scnrijft deze namen elk op een kaartje en <sup>u</sup> spreidt de kaarten voor u uit op tafel. Stel eens, dat u 16 namen heeft: aap, noot, mies, wim, zus, jet, teun, vuur, gijs, lam, kees, bok, weide, does, hok, duif. We laten de scha-pen even weg.

Nu gaat u deze kaartjes groeperen in stapeltjes van 2 kaarten en wel zo, dat de "eerste" kaart steeds boven ligt. U krijgt dus 8 stapeltjes:

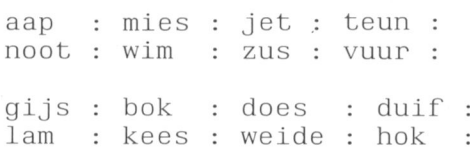

Nu gaat u stapeltjes van 4 maken. Omdat de stapeltjes van 2 al gesorteerd zijn, hoeft u alléén maar de bovenste kaarten te kunnen lezen, en dat is één van de grote truuks in merge-sort. We lezen de stapeltjes van boven naar beneden, net als een sequentieel bestand van voren naar achte- IF  $AS < B$$  THEN PRINT  $*3$ , A $$:$  INPUT ren wordt gelezen.

We vergelijken dus de bovenste kaarten en leggen de "kleinste" als eerste op de stapel van 4. Dan vergelijken we We hebben nu òf A\$ weggeschreven en meteen het volweer en we leggen weer de kleinste weg.

## Dus:

Vergeliik aap—mies. aap is de kleinste en wordt weggelegd. Nu is noot de bovenste kaart. Vergelijk noot-mies. mies is de kleinste en komt op aap te liggen.

Nu is wim de bovenste kaart. Vergelijk wim-noot en leg eerst noot weg en dan wim.

Onze stapeltjes zien er nu zo uit:

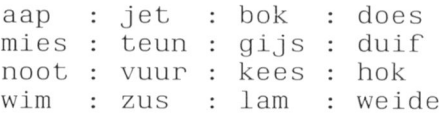

en de stapeltjes van 4 combineren we tot stapeltjes van 8:

aap : bok \_]et, ; does mies : duit' noot : gijs teun : hok vuur : kees wim : lam zus : weide

En tenslotte komt er één gesorteerde stapel uit. Ik heb dus een grote tafel nodig, om alles op uit te kunnen spreiden, maar ik heb maar 2 handen nodig om de kaarten te kunnen vasthouden. Wel, de grote tafel is de schijf (of schijven) en de handen zijn het werkgeheugen. Ik heb niet meer dan 2 teksten tegelijk in het werkgeheugen nodig. Hoe gaat het nu op de computer?

We hebben een paar "hulpfiles" nodig. Dat zijn er 4 tegelijk. We noemen de te sorteren file "start" en de nulpfiles "hulp 1", "hulp 2", "hulp 3" en "hulp 4".

open "start" for output as #1 open "hulp 2" for input as #3

INPUT  $#1$ , A\$: INPUT  $#1$ , B\$ IF  $A$<sub>S</sub>5$  THEN PRINT #2,  $A$$ : PRINT #2, B\$ ELSE PRINT #2, B\$: PRINT #2, A\$

lees uit "start" en schrijf naar "hulp 2" INPUT  $#1$ , A\$: INPUT  $#1$ , B\$  $IF$   $AS < B$$  THEN PRINT #3,  $AS: PRINT$ #3, HS ELSE PRINT #3, B\$: PRINT #3, A\$

en herhaal deze procedures tot we alle records van "start" gehad hebben. CLOSE dan alle files.

open nu "hulp 1" for OUTPUT AS #1 en "hulp 2" voor OUT-PUT AS #2 en open "nulp 3" en "nulp 4" for INPUT resp. AS #3 en AS #4

lees nu uit "nulp 1" en uit "nulp 2" de eerste kaarten INPUT  $#1$ , A\$: INPUT  $#2$ , B\$

vergelijk deze en schrijf weg naar "hulp 3" #1, AS ELSE PRINT  $*3$ , B\$: INPUT  $*2$ , B\$

gende record van "hulp 1" gelezen, òf we hebben B\$ weggeschreven en het het volgende record van "hulp 2" gelezen.

Als we de eerste 2 records van "nulp 1" en de eerste 2 records van "hulp 2" gelezen en weggeschreven hebben, dan hebben we ons eerste "stapeltje" van 4 klaar. We gaan door, maar nu schrijven we weg naar "hulp 4". Als we er vier naar "hulp 4" geschreven hebben, dan schrijven we de volgende 4 weer naar "nulp 3" en zo om en om. Zo, nu hebben we onze stapeltjes van 4 klaar. De stapeltjes van 8 kunnen we bijvoorbeeld weer naar "nulp 1" en "hulp 2" schrijven, maar we kunnen ook "hulp 1" en "nulp 2" KILL-en en weer nieuwe files maken.

Ik denk dat u nu voldoende gegevens heeft om het programma te schrijven. U moet wat tellertjes bijhouden om te zien, wanneer u van "hulp x" naar "hulp  $x + 1$ " moet overgaan. maar dat lukt u wel.

Deze sorteerprocedure is vrij snel. Om 16 namen te sorteren noet je net bestand maar 4 keer te doorlopen en voor 1024 namen maar 10 keer.

Nog sneller gaat het, als u met twee of meer schijven kunt werken. U zet dan de paren files op verschillende schijven. Dan hoeft de kop niet zo vaak van het ene bestand naar het andere te springen.

## Nieuwe ontwikkelingen op computergebied **Ton Horstman**

is geen nieuwtje meer. Het gebruik van de veel minder bekend. Toch gaan de ontwik-Optische Laser Discs voor het beluisteren kelingen in het gebruiksveld van Optische van muziek is inmiddels ingeburgerd en Laser Discs voor wetenschappelijk literaalgemeen bekend. tuuronderzoek razend snel.

## Dat deze discs ook reeds gebruikt wor-

disc ontwikkelde blijft Europa nog achter bij Amerika op nen maken met deze materie. "Learned Information Ltd." het gebied van de CD-ROM (Compact Disc Read Only Me- uit Oxford organiseerde van 14 tot 16 april j.l. een interna-<br>mory). Reeds een jaar geleden vond in de VS een eerste tionale conferentie annex tentoonstelling in de Amst mory). Reeds een jaar geleden vond in de VS een eerste tionale conferentie annex tentoonstelling in de Amster-<br>presentatie op grote schaal plaats. Ruim drie maanden ge- damse RAI onder de titel "OPTICA '87". Deze tenstoonpresentatie op grote schaal plaats. Ruim drie maanden geleden bracht Philips een CD disc-drive op de Amerikaanse stelling bestreek het hele terrein van de nieuwe technolomarkt. Hier in Nederland moeten wij echter nog steeds gieen van "Optical Publishing. CD-ROM, CD-1 en digital wachten. When the control optical discs".

Toch zijn er reeds in Amsterdam enige drives van een ander merk operationeel en wel bij de SCO. de Stichting Centrum voor Onderwijsonderzoek van de universiteit van Amsterdam.

Op uitnodiging van Ing. Bert Blokland heb ik kennis kunnen maken met het systeem waarmee men bij de SCO werkt. Daar staan de Hitachi disc-drives. Het werken ermee is zeer eenvoudig, men heeft het zo onder de knie. Het verschil tussen floppy-discs en de compact-disc is \ considerabel.

Op de floppy-disc wordt de gegevens langs magnetische weg opgeslagen. Die gegevens kunnen er ook weer afgehaald Worden

Op de compact-disc zijn de gegevens met laserstralen ingebrand, die gegevens kunnen er dan ook niet afgehaald worden. Men kan ze uitsluitend optisch lezen. De opslagmogelijkheid is echter enorm. Een dubbelzijdige 12" optische disc kan ruwweg 3 gigabytes (GB) ofwel 60.000 volgeschreven pagina's A4 herbergen, waarbij de huidige scanners maximaal 3 seconden nodig hebben voor het digitaliseren van een pagina. En of dit nog niet genoeg is werkt men nu reeds aan de ontwikkeling van een zoge- De CD-speler als ROM: een nieuwe manier van gegevensopslag. naamd juke-box achtig systeem waarin grotere aantallen CD-ROM discs geplaatst kunnen worden, bijvoorbeeld da- Inmiddels is men ook reeds druk bezig met de ontwikketabases. eventueel gecombineerd met gedigitaliseerde ling van de CD-ROM voor MSX. In een volgend artikel wil ik full-text CD-WORM discs (Compact Disc Write Once Read gaarne verder ingaan op de mogelijkheden zoals die nu Many). The same state of the second of the second of the second of the second of the second of the houden of the houden of the second of the second of the second of the second of the second of the second of the second of t

Op vrijdag 6 maart j.l. vond. ten huize van de SCO, een persconferentie plaats (in Nederland de eerste op dit ge- ' bied), georganiseerd door Silver Platter Inc. Daar introduceerde men de producten van Silver Platter. onder andere verschillende databases zoals ERIC (Educational Resources lnformation Center). Natuurlijk is dit systeem nog niet direct iets voor de kleine beurs. maar voor het onderwijs bijvoorbeeld kan het kostenbesparend zijn. Het werken met de grote internationale databases in het voortgezet en het hoger beroepsonderwijs (bijvoorbeeld het NlVO-projet) zal op grote schaal vereenvoudigd worden. De telecommunicatiekosten vallen namelijk weg, evenals de kosten gebruikte computertijd, de kosten voor off-line prints per titel. de kosten voor het opbouwen van trainingsbestanden, de kosten van de trainingen zelf (gebruiksvriendelijkheid) en de kosten voor modems en oefenbudgetten. om maar een paar zaken te noemen.

De compact-disc voor audio-doeleinden den voor de opslag van data is echter

Hoewel onder andere Philips de technologie van de laser-<br>Kortgeleden hebben we in Amsterdam nader kennis kun-

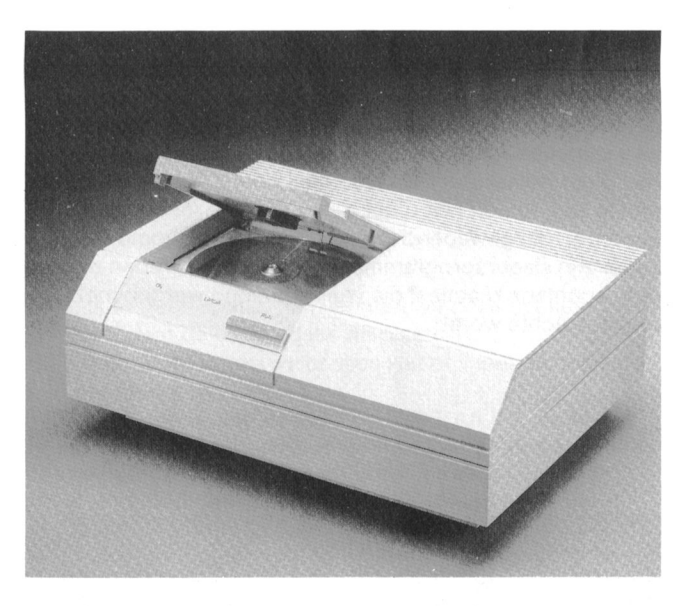

van de verdere ontwikkelingen.

# PTC Open Dag 1987

Lizet van Os

Op zaterdag 11 april hield de PTC voor de wat te klein zou worden en zijn we uitge-<br>derde keer in haar bestaan "open huis". weken naar de Brabanthallen in 's Hertoderde keer in haar bestaan "open huis". weken naar de Brabanthallen in 's Herto-Omdat de PTC in het afgelopen jaar zo genbosch. En dat was maar goed ook<br>enorm gegroeid is en er zoveel enthousi- want er waren zoveel deelnemers en h enorm gegroeid is en er zoveel enthousi-<br>aste leden zijn bijgekomen, vermoedden zoekers, dat zelfs deze ruimte al weer we

De leden die de vorige Open Dagen hebben meegemaakt Datacommunicatie bleek een favoriet onderwerp: P2000-<br>Zullen wel even verbaasd hebben gestaan bij het binnenko- en en MSX-en wisselden via modems gegevens uit en er zullen wel even verbaasd hebben gestaan bij het binnenko- en en MSX~en wisselden via modems gegevens uit en er men van de Kempenhali een grote hal, gevuld met ruim <sup>60</sup> was zelfs een tweetal on-line verbindingen naar computers kramen waar PTC-leden uit alle delen van het land lieten elders in het land. Natuurlijk was de PTC database er ook,<br>zien, wat zij met hun computer doen. Daarbij een paar be- in levende lijve zelfs, zodat jedereen nu eens k zien, wat zij met hun computer doen. Daarbij een paar be- in levende lijve zelfs, zodat iedereen nu eens kon zien<br>drijven waar men terecht kon voor allerlei interessante vier er aan de lijn hangt als men IS2000 belt driiven waar men terecht kon voor allerlei interessante "wie" er aan de Iijn hangt als men IS2000 belt. koopjes. MSX, P2000, MS-DOS, alles was vertegenwoor-<br>digd. GO-centrum. EHBO-posten voor P2000T en -C, voor MS

Op een grote monitor was te zien hoeveel bezoekers er op en P3100, een telefooncentrale, de OWG, toepassingen ieder moment binnen waren en hoeveel er al waren ge-<br>voor zendamateurs, de nieuwe MSX NMS 8280 en voorz ieder moment binnen waren en hoeveel er al waren ge- voor zendamateurs, de nieuwe MSX NMS 8280 en vooral weest.<br>Weest, Aan het eind van de dag bleken ruim 5000 leden en ook heel veel zelf bedachte en geschreven programma's weest. Aan het eind van de dag bleken ruim 5000 leden en ook heel veel zelf bedachte en geschreven programma's<br>belangstellenden de deuren van de Kempenhal gepas- zoals spelletjes, administratieve en educatieve programbelangstellenden de deuren van de Kempenhal gepas-<br>seerd te zijn! *zoals spelletjes, administratieve en educatieve program-*<br>ma's programma's vol aardigheden en truukies, to veel c

Het was een drukke maar gezellige en leerzame dag met op te noemen. voor iedereen wat.

Wist u dat je met een MSX een heel orkest kan samenstel- Kortom, een geslaagd evenement, zowel voor de bezoe-<br>Ien? In Den Bosch kon u het zien. Of wat te denken van de kers, de deelnemers als de organisatie! len? In Den Bosch kon u het zien. Of wat te denken van de<br>voorzitter, die gewapend met een mes en vermomd als voorzitter, die gewapend met een mes en vermomd als Mocht u niet in de gelegenheid zijn geweest de Open Dag<br>slager zijn slagersprogramma liet zien. Zijn optreden ont-free bezoeken of één van de kramen te bemannen, volgend slager zijn slagersprogramma liet zien. Zijn optreden ont-allie bezoeken of één van de kramen te bemannen, volgend<br>Iokte spontane reacties, die veelal beloond werden metallie jaar is er weer een Open Dag, waar we uidan mis een stuk echte worst!

aste leden zijn bijgekomen, vermoedden zoekers, dat zelfs deze ruimte al weer wat<br>we dat het Mercury Hotel in Nieuwegein te klein leek. Maar het was er gezelligt te klein leek. Maar het was er gezellig!

digd. GO-centrum, EHBO-posten voor P2000T en -C, voor MSX<br>Op een grote monitor was te zien hoeveel bezoekers er op en P3100, een telefooncentrale, de OWG, toepassingen ma's, programma's vol aardigheden en truukjes, te veel om

jaar is er weer een Open Dag, waar we u dan misschien<br>kunnen begroeten.

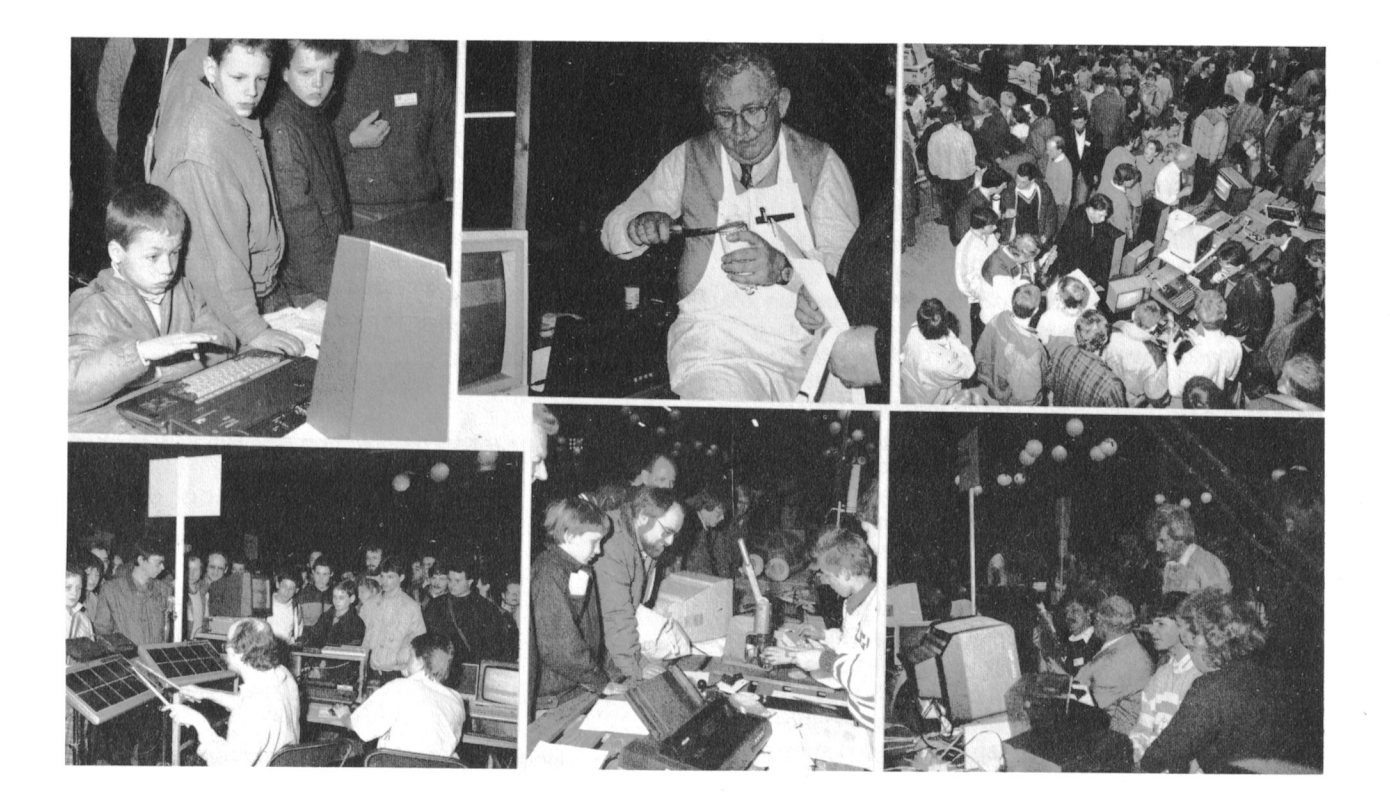

# **Landelijke Dag OWG**

## (Scholengemeenschap "Schoonoord")

De Onderwijs Werk Groep Philips computers beijvert zich voor het gebruik van (Philips) computers in het onderwijs. Stichting Onderwijs WerkGroep Op dit ogenblik vallen de activiteiten uiteen in het werk **Philips Computers** voor drie systemen:

- de P2000-computer (still going strong!)<br>
de MSX-computer (die oprukt)<br>
de MSX-computer (die oprukt)
- de MSX-computer (die oprukt)
- de MS-DOS-computer (die vaste voet krijgt in het voortgezet onderwijs)

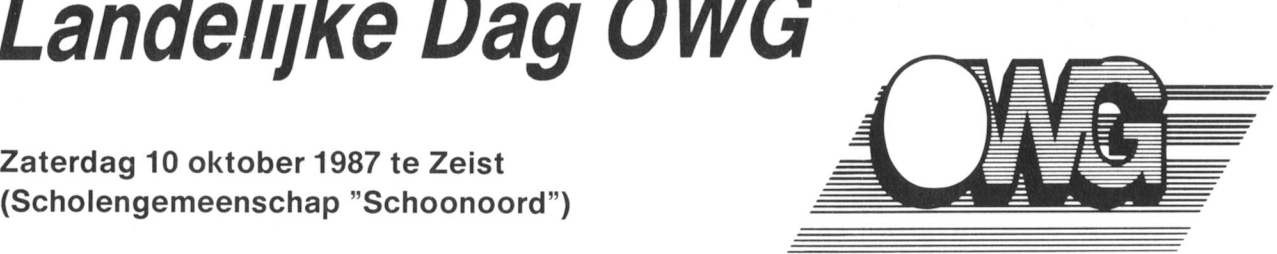

Ledenadministratie:

Met betrekking tot deze drie systemen zullen op de landelijke dag op 10 oktober a.s. verschillende activiteiten plaats vinden. te weten

- **lezingen**
- demonstraties
- <sup>~</sup> demonstratielessen
- softwareverkoop
- verkoop van handleidingen
- enz.

Op deze dag zullen de nieuwe MSX-catalogus (versie II) en de nieuwe P2000-catalogus worden verkocnt.

VOOR ALLEN DIE ONDERWIJS & COMPUTERS TER HARTE GAAT IS EEN BEZOEK IN ZEIST EEN MUST!

## **BASIC TIP** A\$. Is er geen spatie, dan verlaten we deze spatieschiller,

Bij de invoerroutine, zoals in "BASIC zonder rekenen (12)" staat óók spaties zijn.<br>in dit nummer worden de strings afgeleverd met een aantal Het rechterstuk van de string is MID\$(A\$,IP), de lengte in dit nummer worden de strings afgeleverd met een aantal Het rechterstuk van de string is MID\$(A\$,IP), de lengte<br>Ioze spaties aan het eind. Dat is vervelend, want dat kost daarvan is LEN(MID\$(A\$,IP)) en zoveel spaties is loze spaties aan het eind. Dat is vervelend, want dat kost ruimte. En bovendien realiseer je je niet dat die spaties er CE\$(LEN(MID\$(A\$,IP))).<br>zijn totdat je wat gaat manipuleren met de strings. Bij de Zijn er alleen maar spaties, dan kappen we het linkerstuk zijn totdat je wat gaat manipuleren met de strings. Bij de Zijn er alleen maar spaties, dan kappen we het linkerstul<br>MSX krijgen we spaties toegevoegd als we een string in vóór de gevonden spatie af en verlaten de spatiesc MSX krijgen we spaties toegevoegd als we een string in vóór de gevonden spatien spaties at en versien de spati<br>en Random Acces file wegschrijven en weer terughalen. In met de geschilde A\$ een Random Acces file wegschrijven en weer terughalen. Deze spaties worden toegevoegd om de string te Iaten ls dat niet het geval, dan gaan we de volgende spatie zoepassen in net veid. ken. We vernogen IP met <sup>1</sup> en gaan weer naar regel 2020.

Hoe halen we deze spaties eraf? Het kan natuurlijk met Dirk Hezius Dirk Hezius Dirk Hezius

2000 IF RIGHT\$(A\$, 1)=" " THEN  $A$ \$= LEFT\$ (A\$, LEN(A\$) - 1): GOTO 2000

Maar, als we veel spaties hebben, dan kost deze manier  $MSX TIP$ even tijd en bovendien wordt elke keer de string A\$ weer opgeslagen in de stringruimte. Deze Ioopt vol en dan kost het vaak heel veel tijd om de "vuile" strings te verwijderen. In PTC PRINT nr.11 kon u lezen wat te doen als de compu-Sneller en beter gaat het met de volgende spatieschiller. ter na het intypen van een BASIC-programma onverwacht

```
2010 IP=1 moet het programma weer opnieuw laden, geen nood,
2020 IP=INSTR(IP, A$, "") maar het gaat weer niet goed.
2030 IF IP=0 THEN RETURN In dat geval doet u het volgende:<br>2040 IF MID$(A$, IP)=SPACE$(LEN(MID$( - Type POKE -1,&HAA en druk op RETURN.
2040 IF MID$ (A$, IP)=SPACE$ (LEN(MID$ ( - Type POKE -1,&HAA en druk op A$, IP))) THEN A$=LEFT$ (A$, IP-1) Op het beeld verschijnt nu "ok".
       A$, IP) ) THEN A$=LEFT$ (A$, IP-1) Op het beeld verschijnt nu "<br>RETURN ELSE IP=IP+1: GOTO 2020 - Type het laad-commando in.
        : RETURN ELSE IP=IP+1: GOTO 2020
```
We maken hier gebruik van de eigenschap van INSTR, dat we niet vanaf het eerste karakter hoeven te vergelijken. Op M.J. Vlaanderen M.J. Vlaanderen regel 2020 kijken we wáár de eerstvolgende spatie staat in

anders staat de eerst spatie op plaats IP.

Spatieschiller<br>Bij de invoerroutine, zoals in "BASIC zonder rekenen (12)" staat óók spaties zijn.

RESET. Maar wat te doen als u net een macninetaaI-pro-2000 REM subroutine spatieschiller gramma aan het laden bent en uw MSX wordt geRESET? U

- 
- 
- 

Het programma wordt nu zonder fouten geladen.

# Van PRINT naar LPRINT op MSX

Frans Held

Bij de redactie worden nogal eens band- scherm te gaan zitten is ook niet alles. jes of floppy's aangeleverd met als intro- Met LLIST is natuurlijk een en ander op ductie tot het eigenlijke programma een papier te krijgen, maar dat betekent zigbrief met als naam LEESMIJ of simpelweg zag lezen en de soms fraaie indeling van

Voor een redactievergadering is deze Met de hand veranderen van PRINT in bruikbaar: meestal hebben we in de ver- je er zo één vergeten en het is vervelend gaderruimte geen computer ter beschik- werk, wat een computer veel sneller en king en om met zijn allen om een beeld- betrouwbaarder kan doen.

De BASIC-statements worden in verband met ruimtebe-<br>sparing niet als afzonderlijke ASCII-tekens maar als zogesparing niet als afzonderlijke ASCII-tekens maar als zoge- ln locaties 8003 en 8004 het BASIC-regelnummer 0010.<br>Inaamde TOKENS naar het geheugen weggeschreven. De- Vervolgens in 8005 het TOKEN voor PRINT (& H91), dan naamde TOKENS naar het geheugen weggeschreven. De- Vervolgens in 8005 het TOKEN voor PRINT (&H91), dan<br>ze TOKENS zijn hexadecimale getallen, die alleen op zeer een spatie (volgens ASCII-notatie &H20) en de letter A specifieke plaatsen in het geheugen voor kunnen komen en door de BASIC-interpreter vertaald worden in de ge-<br>wenste routine. Het TOKEN voor PRINT is & H91 en voor Op identieke wijze kan de volgende regel ontleed. wenste routine. Het TOKEN voor PRINT is & H91 en voor Op identieke wijze kan de volgende regel ontleed worden.<br>Op de locaties 8011 en 8012 wordt wederen vonvezen.

geheugen waar het programma opgeslagen is &H91 te vervangen door &H9D. Het lijkt op het eerste gezicht een geweldige oplossing, maar helaas, u valt in een valkuil vol **Terug naar het uitgangspunt**<br>giftige slangen ofwel de computer maakt er op een be- We zaten in die slangenkuil en giftige slangen ofwel de computer maakt er op een be- We zaten in die slangenkuil en dat is volledig terechtl Want

startadres van de volgende regel. Vervolgens staat in &H8003 en &H8004 (in hexadecimale notatie) het regel-<br>nummer van de eerste BASIC-regel. Na het voorga

Let wel: de notatie van beide getallen gebeurt op de voor pel de Z80 gebruikelijke wijze: eerst de Least Significant Byte Op &H8000 staat een "O0" en vervolgens aan het einde van

Hoe weet de interpreter dat net einde van het programma bereikt is? Doordat de laatste regel afgesloten wordt met Het programma<br>tweemaal "00", is het startadres van de daarop volgende Op de volgende i tweemaal "00", is het startadres van de daarop volgende  $\qquad$  Op de volgende pagina vindt u een source-listing met regel nul, met andere woorden "einde programma".  $\qquad$  enige uitleg en daarna twee manieren om een en ande

## Een voorbeeld.

Hoe wordt het volgende simpele programma'tje in het ge-<br>Alvorens te "RUNNEN" eerst even saven op DISK of TA-

10 PRlNT A 20 LPRINT B 30 END 8001 ()9 80 OA O0 91 BO 41 OO <sup>8009</sup> ll 8O <sup>14</sup> OO 91) BO <sup>42</sup> ()0 8011 17 80 1E O0 81 OO O0

BRIEF. het beeldscherm gaat uiteraard verloren. vorm van communicatie echter minder LPRINT kán, maar bij een lange listing ben

Opzet van het programma<br>De BASIC-statements worden in verband met ruimtebe- dres van de volgende regel (eerst LSB en dan MSB). een spatie (volgens ASCII-notatie &H20) en de letter A<br>(&H41).

LPRINT &H9D.<br>De eerste gedachte is dan ook om in dat deel van het start maar het startadres van de hierop volgende regel, echte naar het startadres van de hierop volgende regel, echter op adres 8017 staat 00, dus einde programma.

wat deden wij? Op alle plaatsen in het geheugen hebben we &H91 veranderd in &H9D.

Eerst wat theorie<br>Het is echter helemaal niet uitgesloten dat in de verwijzing<br>Hoe wordt een BASIC-regel naar het geheugen wegge- naar het startadres van de volgende regel het getal & H91 Hoe wordt een BASIC-regel naar het geheugen wegge- naar het startadres van de volgende regel het getal &H91<br>schreven? schreven?<br>Het vrije beschikbare geheugen begint op adres &H8000. voorkomt. Sterker nog: het regelnummer 145 (= &H91) is Het vrije beschikbare geheugen begint op adres &H8000. ook verboden, want uw computer begrijpt er niets meer<br>Op deze geheugenlocatie staat altijd een nul. van als dit regelnummer veranderd wordt in 157 (= &H9I Op deze geheugenlocatie staat altijd een nul. van als dit regelnummer veranderd wordt in 157 (= &H9D)<br>De geheugenplaatsen &H8001 en &H8002 bevatten het als er nog andere regelnummers zijn tussen 145 en 157 als er nog andere regelnummers zijn tussen 145 en 157.

Na het voorgaande is de oplossing van het probleem sim-

(LSB) en dan de Most Significant Byte (MSB). iedere regel. Door deze nullen te detecteren en vervolgens<br>Na het regelnummer volgt de inhoud van de BASIC-regel, wier bytes over te slaan is er geen vuiltie meer aan de lucht Na het regelnummer volgt de inhoud van de BASIC-regel, vier bytes over te slaan is er geen vuiltje meer aan de lucht.<br>Na het syntige voorzien van TOKENS. Tenslotte wordt de pro-offer op andere plaatsen in het "vrije" geheu eventueel voorzien van TOKENS. Tenslotte wordt de pro-<br>grammaregel afgesloten met een "00" en begint het spel alt 8.H91 voorkomt doet in dit geval niet ter zake mits we maa grammaregel afgesloten met een "00" en begint het spel alle and the SH91 voorkomt doet in dit geval niet ter zake mits we maar<br>Alle spel van het bovenste deel van de BAM afblijven! van het bovenste deel van de RAM afblijven!

enige uitleg en daarna twee manieren om een en ander in te voeren in uw computer.

heugen opgeslagen? entertainment of the PE!! met naam "LPRINT BAS", want door NEW in regel 130 bent <sup>u</sup> het programma kwijt.

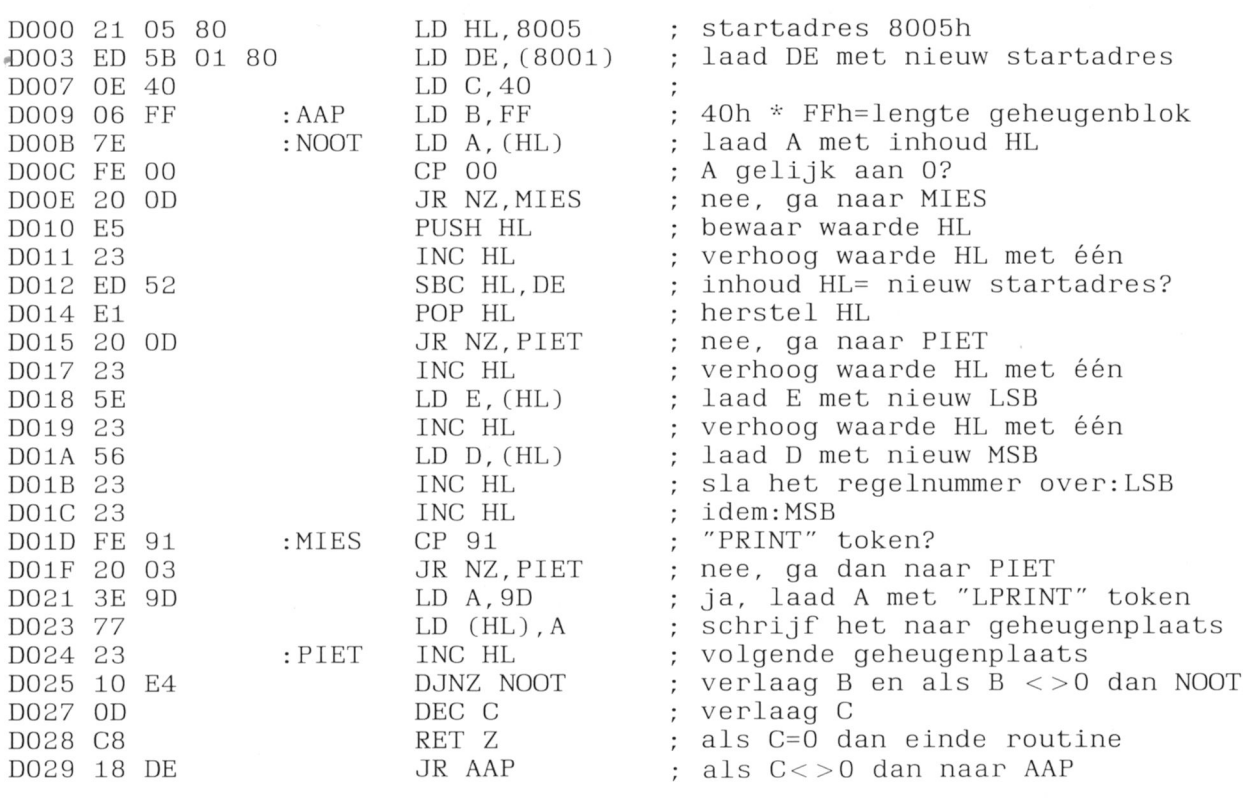

Van PRINT naar LPRINT op MSX, source-listing met uitleg.

Met het volgende BASIC-programma kan LPRINT in het geheugen van uw computer worden gezet. (\*)

100 FOR T=&HD000 TO &HD02A 110 READ A\$: POKE T, VAL("&H"+A\$) 120 NEXT 130 NEW 140 DATA 21, 05, 80, ED, 5B, 01, 80, OE 150 DATA 40,06, FF, 7E, FE, 00, 20, 0D 160 DATA E5, 23, ED, 52, E1, 20, OD, 23 170 DATA 5E, 23, 56, 23, 23, FE, 91, 20 180 DATA 03, 3E, 9D, 77, 23, 10, E4, OD 190 DATA C8, 18, DE

Gebruiksaanwijzing: Laad het te behandelen programma. Laad vervolgens het bovenstaande programma met

 $(C)$ LOAD" $(A:$ )LPRINT.BAS", R

Na OK is de omzetting een feit. Wilt u daarna nog een ander programma omzetten, dan tikt u na het laden hiervan het volgende in:

 $DEFUSR = \&HDOOO: A = USR(O)$ 

Indien u de HEXHANDLER uit de MSX Nieuwsbrief heeft ingeklopt, dan is het laden nog simpeler. Beantwoord de vragen als volgt:

HEXLOADER  $(=2)$ Beginadres  $=$  &HD000  $Eindaders = 8HD02A$ Bytes/regel  $= 8$  $Exec. address =  $&HD000$$ Filenaam = LPRINT.ASM

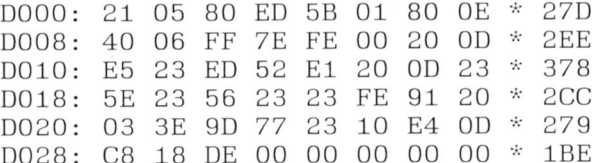

Gebruiksaanwijzing: Het om te zetten programma laden met

BLOAD"A: LPRINT. ASM", R

Na OK is de omzetting wederom een feit. Ook dit programma is altijd aan te roepen met:

 $DEFUSR = \&HDOOO$ :  $A = USR(0)$ 

## **Tot slot**

Doordat de regelaanduidingen overgeslagen worden, gaat er niets fout bij regelnummer 145. Echter een GOTO 145 of GOSUB 145 levert onherroepelijk een GOTO 157 of GO-SUB 157 op.

Om alle ellende te vermijden is het daarom verstandig in voorkomende gevallen met RENUM de oneven sprongadressen te verwijderen.

(\*) Alvorens te "runnen" eerst saven op disk of tape met naam "LPRINT.BAS" want door NEW in regel 130 bent u het BASIC-programma kwijt!

# Home Office en de JUKI 6100

Wim Woonings

Als <sup>u</sup> Home Office wilt gebruiken met een dit artikel wordt besproken hoe <sup>u</sup> de andere printer dan een Philips MSX printer JUKI 6100 printer kunt gebruiken met de printer ingesteld moet worden voor het voor- en nadelen van deze combinatie beste resultaat is niet altijd duidelijk. In zijn.

Home Office op een VG 8235 en wat de

## De printerinstelling

In onderstaand schema is aangegeven hoe <sup>u</sup> de printerinstelling in Home Office moet aanpassen voor de JUKI 6100.

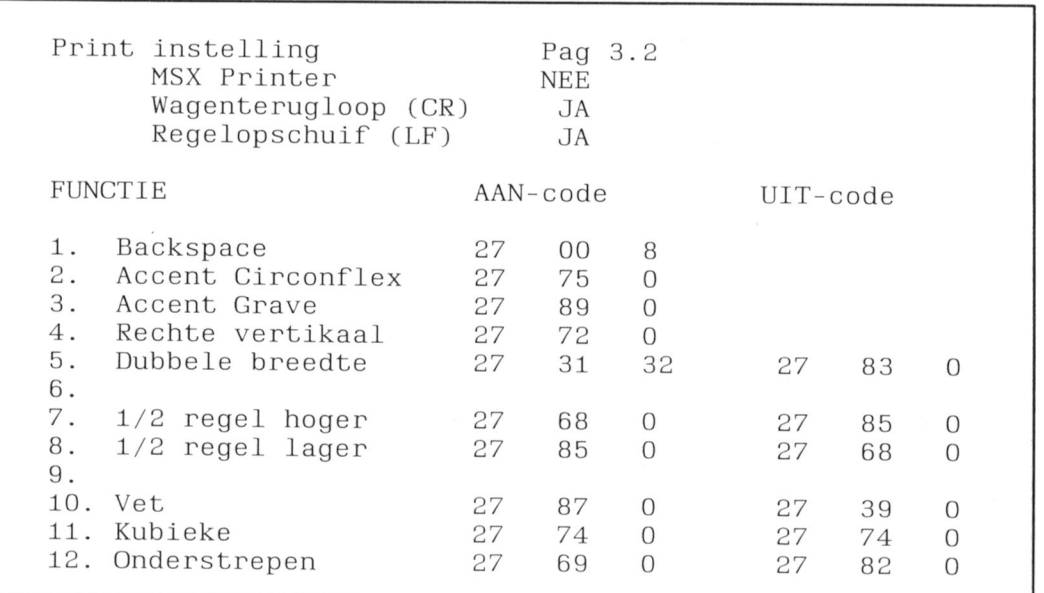

- de trema is te maken met het teken onder het slange-<br>tie:<br>det is alle schermen meet deerblader
- het accent aigu wordt gemaakt met de dubbele punt beeld bij scherm 47 te kunnen komen<br>boven de schuine streep (rechts boven) dat er geen regel- en kolomteller aanw
- boven de schuine streep (rechts boven) dat er geen regel- en kolomteller aanwezig is<br>het accent grave wordt gemaakt met: esc..p..3 dat de regelbreedte niet op het scherm is in t
- 
- het accent circonflex wordt gemaakt met: esc..p..2 maar alleen op de printer<br>lijnen trekken met het onderstreepcommando van de dat ook de regelafstand r MSX zonder dat er tekst of andere tekens staan lukt niet met de margrietwielprinter
- kaders kunnen worden gemaakt, maar dan moet je wel Pas op: de boven- en de onderlijnen het commando geven voor Ook bij deze tekstverwerker geldt éérst tekst maken en een halve regel hoger een halve regel hoger
- de dipswitches 4, 5 en 6 van de JUKI 6100 moeten in de<br>stand OFF staan

Als je MINITEXT van de P2000 kent dan ben je wel verwend, alhoewel de knoppen van de MSX natuurlijk heerlijk zijn. Ook de grote tekst manipulaties zijn goed. En natuurlijk de grote opslagruimte op de disk: 360 K opslag, dat is gelijk aan <sup>9</sup> cassettekanten ofwel 45 minicassettes vol! De geweldige laad- en schrijfsnelheid is ook niet uit te vlakken\_

## Jammer is echter

dat maar één TAB per regel gegeven kan worden zodat je niet vlug kolommen kunt maken, bijvoorbeeld inventarislijsten

- Opmerkingen aan aan de cur
	- dat je alle schermen moet doorbladeren om bijvoor-
	-
	- dat de regelbreedte niet op het scherm is in te stellen
	- dat ook de regelafstand niet op het scherm is in te stellen maar alleen op de printer

Ter illustratie van de mogelijkheden van de JUKI 6100 in combinatie met Home Office hier een testbestand.

TESTBESTAND JUKI 6100 MET DE MSX2-VG-8235  $MSX2-VG-8235$  Philips  $4-5-6$  op off Printer:Juki 6100  $\Theta$  $\begin{array}{ccccccccccc}\n0 & & & \# & & \text{S} & & \text{S} & & \frac{3}{4} & & \text{S} \\
2 & & 3 & & 4 & & 5 & & 6 & & 7\n\end{array}$  $\begin{array}{cccc} \star & & ( & ) \\ 8 & & 9 & & 0 \\ \end{array}$  $\mathbf{I}$  $\overline{f}$  $\mathbf{1}$ ERTY UIOP<br>ertyuiop  $\mathsf{O}$  W  $w$   $e$  $\alpha$  $\begin{array}{cccccccccccccc} \text{S} & \text{D} & \text{F} & \text{G} & \text{H} & \text{J} & \text{K} & \text{L} & \text{:} \\ \text{s} & \text{d} & \text{f} & \text{g} & \text{h} & \text{j} & \text{k} & \text{I} & \text{:} \end{array}$  $\Lambda$  $\mathsf{a}$  $Z_{\rm I}$ X  $>$   $\,$ 3  $Z$  $\mathbf{x}$ \_\_\_\_\_\_\_\_\_\_\_\_ NU VOLGEN DE MOGELIJKHEDEN TOT NU MET DE JUKI 6100 Dit is normale print. Dit is dubbelbreed. Dit is vet. is vet en dubbelbreed.  $D$  i t vet, dubbelbreed en onderstreept Nu is alleen dit woord onderstreept. Nu is alleen dit woord vet. Nu is a l l e e n d i t w o o r d dubbelbreed. NU VOLGEN DE SPECIALE TEKENS DIE TE MAKEN ZIJN.  $1. m^{ax+b}$ coördinatie (met teken onder het  $m_{ax+b}$  $slangetje + escp.p.1)$ logé (met teken onder de dubbele punt rechtsboven + escp.p.l) blèren (met esc.p.3 + esc.p.1)  $\hat{\circ}$  $(met esc.p.2 + escp.p.1)$ 2.  $52^{\circ}$  C dm<sup>3</sup> (esc.p.11) m<sup>2</sup> (slangetje)  $\frac{1}{2} + \frac{1}{4} = \frac{3}{4}$  (accolade links en rechts = hoedje boven de 6) auto's (onderop de toets met ")  $f2,40$  (f rechtsboven onder dubbele punt. 3.  $Ax+Bx^2+Cx^3$ IF A≠ B then.... 4. Enkele dubbelslagen:  $\begin{array}{ccccc}\n\Psi & \psi & | & \emptyset & \emptyset & \pm\n\end{array}$  $5.$ kader --------------------

23

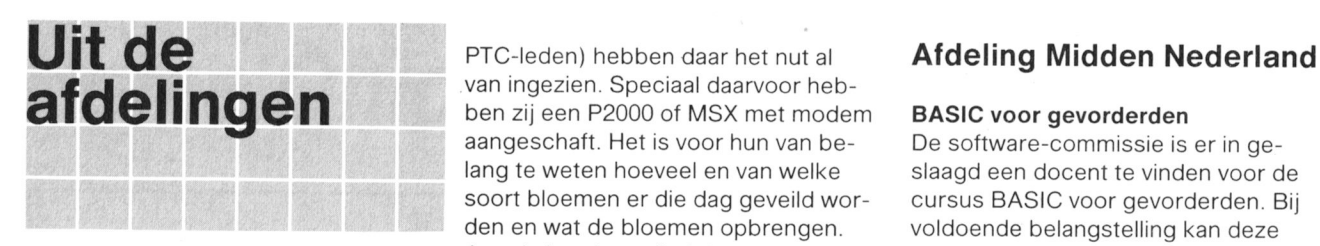

allerlaatste afdeling die ontbrak. Tij- taardt. drachten en statements van het BA-

gio Apeldoorn van net nieuwbakken eigenlijk anders is. Met de computers leden leeft. Dus bij deze nogmaals het licht kunnen we hier eens een avond 2e dinsdag: DISK-O (P2000T + dri-<br>ves, P2000M, P2000C, P2500, P3100 spoed ingevuld terug te sturen aan<br>secretaris J.W. van Zeist, Sluiswach- Op 18 mei was weer aardig wat te sol- laatste dinsdag: MSX

bloemenveiling in Rijnsburg een data-

Bloemenkwekers (waaronder ook

van ingezien. Speciaal daarvoor hebben zij een P2000 of MSX met modem BASIC voor gevorderden aangeschaft. Het is voor hun van be-<br>De software-commissie is er in gelang te weten hoeveel en van welke slaagd een docent te vinden voor de soort bloemen er die dag geveild wor-cursus BASIC voor gevorderden. Bij den en wat de bloemen opbrengen. voldoende belangstelling kan deze<br>Aan de hand van die informatie snij- van deze begin oktober van start gaa Aan de hand van die informatie snij-<br>den (plukken) zij al dan niet hun eigen De plaats van samenkomst moet nog den (plukken) zij al dan niet hun eigen De plaats van samenkomst moet nog<br>De plaats van samenkomst moet nog bloemen om ze op de veiling te bren-<br>Het heeft lang geduurd maar Neder- gen. Na verloop van tijd wil zo'n kwe- ten betreft nu geheel compleet: op 31 en raakt meer en meer geïnteres- foort.<br>maart j.l. is de PTC regio Apeldoorn seerd in de mogelijkheden ervan, Voor seerd in de mogelijkheden ervan, Voor het deelnemen aan de cursus is opgericht, volgens onze informatie de waarna het zakelijke in hobbyisme on- het nodig dat men de algemene op-<br>- allerlaatste afdeling die ontbrak. Tii- taardt. (and the statements van het BA

dens de oprichtingsvergadering kon Op 27 april j.l. hadden we weer een SIC beheerst. al meteen een compleet bestuur wor- leuke informatieve avond over monito- Een goede voorbereiding zijn de VIN-<br>den samengesteld, waarin ook de le- ren, printers en computers, met de GEROEFENINGEN uit de base van de den van de diverse commissies zitting MSX NMS 8280 als noviteit. Teun Kulk afdeling, categorie voor gevorderden.<br>hebben. liet ons het verschil zien tussen een Het is de bedoeling dat op de cursus liet ons het verschil zien tussen een Het is de bedoeling dat op de cursus high en low resolution en tussen een een programma ontwikkeld wordt. Het bestuur van de afdeling Apel- monochroom en een kleuren monitor. waarmee een agenda kan worden bijdoorn wil de eerste dinsdag van de Daarbij kwam ook de prijs/prestatie- gehouden en doorgebladerd. maand verneffen tot eldbavond en dat vernouding aan de orde. Hetzelfde Diegenen. die belangstelling nebben minstens tien maal per jaar. De eerste deed hij ook met de printers die hij voor deze cursus die ongeveer 7 clubavond, die ook zal dienen als een voor deze avond meegenomen had. avonden in beslag neemt, worden ver-<br>korte huishoudelijke vergadering, is een het bleek dat een paar printers erg op zocht hun naam, adres en telefoon-Het bleek dat een paar printers erg op zocht hun naam, adres en telefoon-<br>elkaar leken maar in prijs nogal ver- nummer schriftelijk op te geven aan vastgesteld op disndag 1 september, elkaar leken maar in prijs nogal ver- nummer schriftelijk op te geven aan na alle vakantiedrukte.<br>
schilden. Hieruit valt te concluderen de software-coördinator (Giel van schilden. Hieruit valt te concluderen de software-coördinator (Giel van dat het de moeite loont om de winkels Vliet). Intussen hebben de leden van de re- af te stropen en te vergelijken wat nu bestuur een enqueteformulier ontvan- VG 8235, NMS 8250 en NMS 8280 **Afdeling Eindhoven**<br>gen (of zullen dit binnenkort nog krij- werd een goede demonstratie gege- Maandelijks worden drie clu gen (of zullen dit binnenkort nog krij- werd een goede demonstratie gege- Maandelijks worden drie clubbijeen-<br>gen), waarmee het bestuur inzicht ven, waarna een driftige discussie komsten gehouden: ven, waarna een driftige discussie hoopt te krijgen in wat er onder de ontstond over het DOS-gebruik. Wel- 1e dinsdag: P2000<br>Ieden leeft. Dus bij deze nogmaals het licht kunnen we hier eens een avond 2e dinsdag: DISK-

Op 18 mei was weer aardig wat te sol-<br>deren en te bespreken over diverse De precieze data kun tershoeve 512, 7326 ZG Apeldoorn. deren en te bespreken over diverse De precieze data kunt u in "Afdelingsprogramma's met hun problemen. informatie lezen. Mede aan de hand van de antwoorden Ook deze contactavonden zijn een<br>zal het programma worden opgesteld steeds terugkerend succes. Als u binzal het programma worden opgesteld steeds terugkerend succes. Als u bin- Cursussen voor de eerste contactavond. We kun- nen onze afdeling nog niet bij zo'n P2000-avond<br>nen u wel al verklappen dat we ons avond bent geweest, dan kan ik u van 19.15 uur: Mil nen u wel al verklappen dat we ons avond bent geweest, dan kan ik u van 19.15 uur: MINITEXT, Jan Gieles.<br>uiterste best zullen doen een fraaie harte aanbevelen een keer te komen. 20.00 uur: CP/M. Hans Hofman. uiterste best zullen doen een fraaie harte aanbevelen een keer te komen. 20.00 uur: CP/M, Hans Hofman. demonstratie te verzorgen van wat er Deze avonden zijn juist voor u geor- 20.45 uur: Machinetaal voor bec met het MSX2-gebeuren mogelijk (en ganiseerd, om zo dicht mogelijk bij ners, MSX en DISK-O, Paul Holmes. onmogelijk?) is. Als plaats van samen- huis alle informatie te halen die maar 21.30 uur: BASIC voor beginners, komst op die eerste september is ge- mogelijk is. U kunt op uw niveau pra- Maarten Vliegenthart/Marc van Hau-<br>kozen voor Café-restaurant De ten en naslagwerken inzien zoals alle we. ten en naslagwerken inzien zoals alle vve Zwaan, Rijksstraatweg 194 in Teuge. tot nu toe uitgekomen PTC PRINT's, *DISK-O-avond*<br>Komt allen, want een vereniging zon- de nieuwsbrieven voor P2000 en 19.15 uur: WOR Komt allen, want een vereniging zon- de nieuwsbrieven voor P2000 en 19,15 uur: WORDSTAR, Toos van der leden is als een computer zonder MSX, service-documentaie, P2000 g Raaii. der leden is als een computer zonder MSX, service-documentaie, P2000gg Raaij.<br>software. 20.00 software. nieuwsbrieven en nog veel meer. 20.00 uur: MSX-DOS, Kurt van Buul.<br>P. Ingenegeren, voorzitter all kunt die avond het P2000 modem 20.45 uur: HOPPIF'S EXTENDED BA U kunt die avond het P2000 modem 20.45 uur: HOPPIE'S EXTENDED BA-M2009 zien en u ervoor inschrijven SIC Jeroen Hoppenbrouwers M2009 zien en u ervoor inschrijven SIC, Jeroen Hoppenbrouwers.<br>
om het eens tegen een zeer gering 21.30 uur: Turbo Pascal, Aart o om het eens tegen een zeer gering 21.30 uur: Turbo Pascal, Aart de<br> **Afdeling Bollenstreek** bedrag twee weken mee naar huis te Vries/Leon Stok.<br>
Ondanks de grote drukte in verband nemen. Heeft u overigens geen tijd op *MSX* nemen. Heeft u overigens geen tijd op MSX-avond met de bloeiende bollenvelden en het deze avonden, dan kunt u toch wel 19.15 uur: MSX BASIC, Archi van Rij-<br>succesvolle bloemencorso, waarbij eens aan het modem komen door te en. succesvolle bloemencorso, waarbij eens aan het modem komen door te en.<br>een aantal van ons min of meer nauw bellen met Jan Janson, 01719-17451. 20. een aantal van ons min of meer nauw bellen met Jan Janson, 01719-17451. 20.00 uur: Machinetaal voor begin-<br>betrokken is, was de interesse voor We zien u graag op de volgende enters. P2000T. Jeroen Hoppenbroubetrokken is, was de interesse voor We zien u graag op de volgende ners, P2000T, Jeroen Hoppenbrou-<br>de afdelingsavond er niet minder om. avond op 15 juni a.s., waar BASIC-sta-wers. de afdelingsavond er niet minder om. avond op 15 juni a.s., waar BASIC-sta- wers<br>Het is leuk te weten dat er door de tements, PEEK's en POKE's worden 2045 tements, PEEK's en POKE's worden 20.45 uur: RDOS 3.1, idem.<br>uitgelegd. Daarna wensen we u een bank is opgezet, die "FLORATEL" zonnige vakantie toe, en 's avonds of Charles van der Linden,<br>heet. Conniger van der van der van der van der van der van der van der van der van der van der van der van de bij druilerig weer veel computerple-<br>zier. Coordinator

Het heeft lang geduurd maar Neder- gen. Na verloop van tijd wil zo'n kwe- tendeels af van het aantal deelnemers.<br>Iand is wat de afdelingen van de PTC ker wat meer over computers weten Gedacht wordt aan Den Bilt of Amersker wat meer over computers weten Gedacht wordt aan Den Bilt of Amers-

GEROEFENINGEN uit de base van de

ves, P2000M, P2000C, P2500, P3100.

20.45 uur: Machinetaal voor begin-

## Afdeling Oost Gelderland gebeurd. Een slordigheid die niet

een andere locatie voor het houden van de bijeenkomsten.

Met ingang van de tweede dinsdag in BASICODE vertaalprogramma<br>juni zijn we verhuisd naar de Openba- (PTC PRINT nr.11, april 1987) juni zijn we verhuisd naar de Openbare Basis School Overstegen. Hout- Zij die regelmatig listings uit de diversmastraat 11d, Doetinchem. se computerbladen intikken, zullen Hier hebben we meer mogelijkheden het volgende probleem herkennen: **MSX2 Zakboekje**<br>voor het geven van een cursus BASIC het zorgvuldig ingetikte programma Bij uitgeverij Stark is onlangs het voor het geven van een cursus BASIC het zorgvuldig ingetikte programma Bij uitgeverij Stark is onlangs het die<br>e.d. Ook bestaat de mogelijkheid voor doet het niet en is een bron van erger-MSX2 Zakboekje verschenen. e.d. Ook bestaat de mogelijkheid voor doet het niet en is een bron van erger- MSX2 Zakboekje verschenen.<br>hen die nog niet zoveel type ervaring van is geworden. Het zoeken naar de van Waarom dit boek met 256 pagina's hen die nog niet zoveel type ervaring nis geworden. Het zoeken naar de hebben, hier deel te nemen aan een fout(en) drijft dan menigeen tot wan- een "zakboekje" heet zal mij wel altijd<br>Cursus typevaardigheid hoop. Vooral de beginnende compu- een raadsel blijven, mogelijk omdat

zich als nog opgeven bij het secretari- toch komt dat het maar niet lukken adressen is?<br>wil. Met spanning wordt dan de vol- En hiermee is de inhoud van dit boek-

den de EHBO voor de P2000 op zich

In de maanden juli en augustus zal er gramma zitten.<br>Geen bijeenkomst zijn in verband met dammer is dat ik met de listing van het tokens of de HOOK-adressen uit zijn

De afdeling Weert houdt op dinsdag de BASICODE 2 programma's dan complete is net the interest is net the inter nooit. eenkomst. Gegeven. Gegeven. Gegeven. Wil: ik vind het een bijzonder handig

17.00 uur een "Open middag" in het de computer ligt.<br>Roggenest Taarderweg 11a Weert de computer "QT-O Nico van Hoorn" De BASIC-instructieset en de con-Roggenest, Laarderweg 11a, Weert.<br>Nico van Hoorn De BASIC-instructieset en de con-<br>nector-aansluitingen hoeven naar mijn |n juli en augugwg zijn er geen bijeen\_ nector-aansluitingen noeven naar mijn

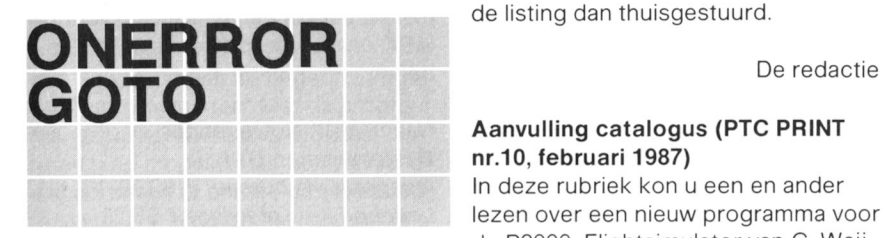

## Nieuws uit de buitenwereld MSX Wijzer

latinnen gaan. Terwijl u in PTC PRINT FTEL FOR THE SERVICE SERVICE SERVICE SERVICE SERVICE SERVICE SERVICE SER<br>The ment MSX-boeken op de markt service of the market service of the market service of the markt service of th<br> nr.11 op pagina 29 kon lezen dat in brengt. Boeken voor beginners, voor beginners. voor beginners. voor beginners. voor beginners. voor beginners. voor beginners. voor beginners. voor beginners. voor beginners. voor beginn het februarinummer bij de rubriek gevorderden, voor spelliefhebbers.<br>International gevorderden, voor spelliefhebbers.<br>Nieuws uit de buitenwereld" de naam "Nieuws uit de buitenwereld" de naam van de gewaardeerde auteur van deze voor ieder "soort" MSX-gebruiker wel van de gewaardeerde auteur van deze voor ieder "soort" MSX-gebruiker wel<br>van de gewaardeerde auteur van deze voor wel van de voor ieder "soort" MSX-g interessante rubriek vol wetenswaaroplettende lezer constateren dat ditzelfde in het aprilnummer wéér was and alle boeken en software overzicht van alle boeken en software

Afdeling Oost Gelderland gebeurd. Een slordigheid die niet **Boeken-**<br>Beste afdelingsleden, goed te praten is. Daarom op deze Inmiddels heeft het afdelingsbestuur plaats noomaals excuses aan de aulnmiddels heeft het afdelingsbestuur plaats nogmaals excuses aan de au-<br>een andere locatie voor het houden teur, Wim van den Eijnde.

cursus typevaardigneid. hoop. Vooral de beginnende c0mpu- een raadsel blijven, mogelijk omdat Geïnteresseerden hiervoor kunnen teraar zal zich afvragen hoe het nu het een verzameling van teraar zal zich afvragen hoe het tabellen en verzameling van tabellen en verzameling van tabellen en tabellen en tabellen en tabe aat. wil. Met spanning wordt dan de vol- En niermee is de innoud van dit boel< gende uitgave van het betreffende je in het kort samengevat. In een aan-<br>computerblad afgewacht. Op zoek tal logische hoofdstukken heeft de De heer L. ter Haar is bereid gevon-computerblad afgewacht. Op zoek tal logische hoofdstukken heeft de<br>den de EHBO voor de P2000 op zich aar de rubriek waarin de correcties schrijver getracht dié gegevens te te nemen. staan. En inderdaad komt net rege|- verzamelen die tijdens net program~ matig voor dat er fouten in een pro-<br>
meren veelvuldig geraadpleegd wor-<br>
den. Immers, wie kent de BASIC-

geen bijeenkomst zijn in verband met Jammer is dat ik met de listing van het tokens of de Hoofd?<br>Ge vakanties Het verdere programma BASICODE vertaalprogramma voor boofd? de vakanties. Het verdere programma basicobe vertaalprogramma voor hoofd?<br>zal t z t opgenomen worden in verwarring heb gezorgd. Om de bron Natuurlijk, een beetje programmeur zal t.z.t. opgenomen worden in verwarring heb gezorgd. Om de bron Natuurlijk, een beetje programmeur<br>van berkomst in het door de NOS uit- beeft de nodige naslagwerken maar PTC PRINT. van nerkomst in net door de NOS uit- neeft de nodige naslagwerken maar Namens de afdeling, de secretaris, exectetaris gezonden programma te kunnen ver- overal staat wat. Een uitgave met v<br>Wim Kleinhesseling – melden, heb ik de regelnummers met – qegevens in een geconcentreerde Wim Kleinhesseling melden, heb ik de regelnummers met gegevens in een geconcentreerde<br>RENUM gewiizigd. Waar ik geen mo- vorm is dan ook een goed initiatief. ment aan gedacht heb is dat de ver-<br>wiizingen naar de regelnummers uit er wel in gemoeten en dat zeker niet, Afdeling Weert wijzingen naar de regelnummers uit er wel in gemoeten en dat ze<br>De afdeling Weert houdt op dinsdag de BASICODE 2 programma's dan compleet is het echter nooit. 16 juni een algemene ledenvergade- niet meer kloppen. De juiste listing<br>ting voorafgaande aan de gewone bij- heb ik inmiddels aan de redactie doorring voorafgaande aan de gewone bij-<br>heb ik inmiddels aan de redactie door- Ongetwijfeld begrijpt u waar ik heen

komsten. We starten weer op dinsdag De hele listing nogmaals afdrukken mening niet zo erg, daarentegen zijl<br>1 september – leek ons wat teveel van het goede. Als alle zaken rond de video-processor 1 september. leek ons wat teveel van het goede. Als alle zaken rond de video-processors van de instelle zaken rond de video-processors or in het bezit wilt komen van de iniste en de diskdrive zeer zinvol. u in het bezit wilt komen van de juiste listing. is een telefoontje of een briefje naar de redactie voldoende. U krijgt Conclusie: de listing dan tnuisgestuurd. Voor een programmeur geen absolute

## Aanvulling catalogus (PTC PRINT

In deze rubriek kon u een en ander *Auteur:* Wessel Akker<br>Jezen over een nieuw programma voor *Uitgever:* Stark, Texel lezen over een nieuw programma voor *Uitgever:* Stark, Texe<br>de P2000. Flightsimulator van C. Weii- Aantal pagina's: 256 de P2000, Flightsimulator van C. Weij-<br>senfeld. In tegenstelling tot wat ver- ISBN: 90 6398 224 0 senfeld. In tegenstelling tot wat ver- *ISBN:* 90 6398<br>meld werd heeft u om het programma *Prijs: f* 27,75 Een rubriek vol meld werd heeft u om het programma te kunnen gebruiken voldoende aan **schaamrood** een 32K computer en is een 48K ge-<br>een 32K computer en is een 48K geheugen niet nodig.

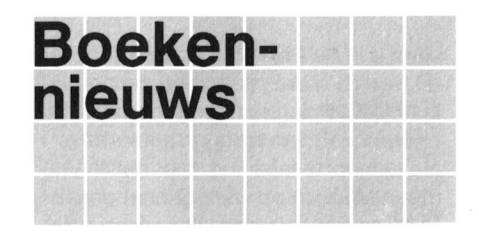

RENUM gewijzigd. Waar ik geen mo- vorm is dan ook een goed initiatief.

Op zaterdag 4 juli is er van 13.00 - En mijn excuses voor de ergernis. boekje, dat vaak voor gebruik naast de computer ligt.

"must", de ervaring heeft echter geleerd dat dit boekje meer gebruikt wordt dan verwacht.

nr.10, februari 1987)<br>In deze rubriek kon u een en ander Auteur: Wessel Akkermans

(PTC PRINT nr\_11,apri|1987) Het zal <sup>u</sup> ongetwijfeld bekend zijn dat Sommige dingen lijken niet goed te uitgeverij Stark een uitgebreid assorti-<br>
kunnen gaan Terwijl u in PTC PRINT assortidigheden was weggevallen, kon de Stark ook een aantal interessante pro-<br>
onlettende lezer constateren dat dit-<br>
onlettende lezer constateren dat dit-

vindt u in de MSX Wijzer. Daarmee is ken.<br>
dit boekje niet slechts een catalogus. In Het kan een hulp zijn voor mensen Bestelnummer: 10-A De MSX Wijzer is meer dan een droge die nogal vaak van rom-doos moeten Ledenprijs via bureau: f 47,50 opsomming van titels en auteurs. verwisselen. Het is namelijk mogelijk Ledenprijs via afdeling: f 43,= opsomming van titels en auteurs. verwisselen. Het is namelijk mogelijk Ledenprijs via afdeling:<br>Na een korte inleiding over het feno- de inhoud van de rompacks via cas- Niet-ledenprijs: f 52,50 Na een korte inleiding over het feno- de inhoud van de rompacks via cas-<br>meen MSX en op welk gebied een sette of disk onder BASIC naar deze MSX computer u van dienst kan zijn, plaats te brengen. **MSX Slotverlenger**<br>Volgt een uitgebreid overzicht van alle Het printie is zo gemaakt dat dit in de ledere MSX-gebruik volgt een uitgebreid overzicht van alle Het printje is zo gemaakt dat dit in de ledere MSX-gebruiker zal zich wel<br>uitgaven van Stark, leder boek wordt plaats komt van de geheugenuitbrei-eens afvragen of er geen oplossing uitgaven van Stark. Ieder boek wordt plaats komt van de geheugenuitbrei- eens afvragen of er geen oplossing te<br>uitgebreid beschreven en er wordt dingskaart of in geval van een plugie bedenken is voor die onmogelijke inuitgebreid beschreven en er wordt dingskaart of in geval van een plugje bedenken is voor die onmogelijke in-<br>duidelijk aangegeven voor welke cate-voor de diskstuurprint. Het printje terfaces die altijd zo duidelijk zicht gorie MSX-gebruikers het desbetref- wordt recht op de steker van de bo- baar in een van de slots zitten, wat<br>fende boek wel of niet geschikt is. demprint gezet. Op de pennen van niet altijd een even fraaie aanblik fende boek wel of niet geschikt is.<br>Datzelfde geldt voor de programma's. Datzelfde geldt voor de programma's. het achtergrondgeheugen-printje kan geeft. Daar is inderdaad iets op te be-<br>Achterin het boek is een uitgebreide dan weer de geheugenuitbreidings- of denken en de PTC heeft dat voor u tabel opgenomen met op alfabetische disk-print worden aangesloten. gedaan. Het resultaat is de MSX slot-<br>volgorde de vele onderwerpen, com- Het is nodig om vier draden aan te verlenger. Met deze slotverlenger volgorde de vele onderwerpen, com-<br>mando's, vaktermen en uitdrukkingen sluiten op de P2000 bodem-print en in kunt u. de naam zegt het eigenlijk mando's, vaktermen en uitdrukkingen sluiten op de P2000 bodem-print en in later kunt u. de naam zegt het eigenlijk al.<br>Die in de diverse boeken aan de orde een geval moet een pootie van een IC het "aanknooppunt" van uw MSX die in de diverse boeken aan de orde een geval moet een pootje van een IC het "aanknooppunt" van uw MSX en komen. Bij ieder trefwoord is aange- worden doorgeknipt. de buitenwereld, het slot van de com komen. Bi] ieder trefwoord is aange- Worden doorgeknipt. de buitenwereld. net slot van de comgeven in welk boek en op welke pagi- Een print voor de echte liefhebber! puter, via een platte kabel verleggen<br>In aar een plaats naast of achter de

Speciaal voor de MSX Wijzer heeft Ledenprijs via bureau: f  $99, =$ <br>Wessel Akkermans een programma Ledenprijs via afdeling: f 89, = Wessel Akkermans een programma Ledenprijs via afdeling: f 89, = Maar ook als u u twee interfaces wilt geschreven waarmee een hardcopy Niet-ledenprijs: f 110, = gebruiken, die eigenlijk niet tegelijk ir geschreven waarmee een hardcopy Niet-ledenprijs:  $f110$ ,  $=$  gebruiken, die eigenlijk niet tegelijk in van screen 2 gemaakt kan worden. Dit programma is met een duidelijke uit-<br>Ieg en handige tips op de laatste pagi- Deze interface biedt u de mogelijk- komst: u verlegt op eenvoudige w leg en handige tips op de laatste pagi- Deze interface biedt u de mogelijk- komst: u verlegt op eenvoudige wijze<br>na's opgenomen. Een aardig gebaar beid om via de tweede sleuf van de één van de slots zodat de interfaces na's opgenomen. Een aardig gebaar heid om via de tweede sleuf van de sien van de slots zodat de interfaces in een boek waarin je zo jets niet ver-<br>Partij een boek waarin je zo jets niet ver- P2000 een seriële interface te in een boek waarin je zo iets niet ver-<br>
Fen. Daarmee gaat de wereld van de De slotverlenger is een bouwpakke

Kortom, een handig boekwerkje dat de V.24-interface en een modem kunt overzichtelijke en duidelijke informatie under behulp van een (zelf te schrijoverzichtelijke en duidelijke informatie u met behulp van een (zelf te schrij- tor No.3415 fabrikaat 3M geeft over het uitgebreide assorti- ven) BASIC-programma communice- - een 50-polige printplaat c geeft over het uitgebreide assorti- ven) BASIC-programma communice- - een 50-polige printplaat connector<br>ment van Stark. Als u regelmatig op ren met andere computers, databan- No.3950 fabrikaat 3M zoek bent naar boeken over uw MSX, ken, etc. Bij data-communicatie via dan is de investering van  $f$  5, = in de deze interface bent u niet gebonden dan is de investering van  $f$  5,  $=$  in de deze interface bent u niet gebonden ongeveer 20 cm<br>MSX Wijzer zeker de moeite waard. aan het Viditel-protocol. Er wordt - de MSX experim De MSX Wijzer is verkrijgbaar in de geen programma bijgeleverd! stelnummer 10-A)<br>boekhandel en computershops. Stelling boekhandel en computershops.

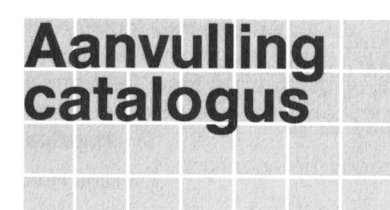

ken, die uiteindelijk in slot 1 (adressen ment! Naam. MYLIB.INC, bibliotheekproce-

- Het kan een hulp zijn voor mensen Bestelnummer: 10-A sette of disk onder BASIC naar deze

voor de diskstuurprint. Het printje terfaces die altijd zo duidelijk zicht-<br>wordt recht op de steker van de bo- baar in een van de slots zitten, wat dan weer de geheugenuitbreidings- of<br>disk-print worden aangesloten.

data-communicatie voor u open. Via bestaande uit:<br>de V.24-interface en een modem kunt - een 50-polige card edge connecren met andere computers, databan-<br>ken, etc. Bij data-communicatie via deen 50-polige bandkabel, lengte aan het Viditel-protocol. Er wordt - de MSX experimenteerprint (be-<br>geen programma bijgeleverd! stelnummer 10-A)

L/itgever." Stark. Texel Ledenpr/is via bureau: f 130. I monteren.

## Lizet van Os Cassetterecorder-interface

De cassetterecorder-interface voor de P2000 (bestelnummer 6-C) is he- Naam: MSX slotverlenger laas definitief uitverkocht. Mocht u Bestelnummer: 50-A nog een bestelling hebben lopen voor *ledenprijs via bureau: f* 62,50<br>dit artikel, dan wordt uw geld terugge- *Ledenprijs via afdeling: f* 56,25<br>stort op uw bank- of giro-rekening. Niet-ledenprijs: 72,50

## MSX experimenteerprint met MYLIB.INC<br>gaatjes ln dit numm

Deze universele experimenteerprint al een en ander kunnen lezen over de<br>
kunt u gebruiken voor bijvoorbeeld nieuwe uitgave in de PTC Technische<br>
het maken van interfaces voor één Bibliotheek. Deze uitgave van de to twee manipularies op total in de voor de standaardafstand van de gaaties op de standaardafstand van de van e<br>Function Pascal op Pascal op Pascal op Pascal op Pascal op Pascal op P2000: 1/10 die voor alle voor alle voor<br> - Het kan een hulp zijn voor mensen voor de knutselaars onder u een pri- tings zijn apart te verkrijgen.<br>die met assembler programma's ma- ma uitbreiding van het PTC-assortima uitbreiding van het PTC-assorti-<br>ment!

naar een plaats naast of achter de<br>Computer waar de aan te sluiten in aastelling metalliche voormeer de aan te sluiten in Bestelnummer: 15-A computer waar de aan te sluiten inter-<br>Ledenprijs via bureau: f  $99$ ,  $=$  face minder in het zicht zit. van de twee slots van de computer pas-<br>**v.24 interface**<br>van biedt de slotverlenger de uit-De slotverlenger is een bouwpakket,

- 
- 
- 
- 

book mogelijk een langere band-<br>book mogelijk een langere band-<br>kabel te gebruiken of om meerdere Naam: V.24 interface later the state of omergene in the Restal interface later than the Bestelnummer: 30-C<br>Cart edge connectoren on de print t Samenstelling: J.G. Ottenhof Bestelnummer: 30-C<br>
Uitgever: Stark, Texel Carel Christian Christian bureau: f 130. = monteren

Aantal pagina's: 174 I. Ledenprijs via afdeling: f 117, = Intervent beetje handigheid bouwt u<br>Prijs: f 5, = (adviesprijs) I. Niet-ledenprijs: f 141,50 I. Intervent dit pakket een uitbreiding voor met dit pakket een uitbreiding voor uw MSX waar u veel plezier van zult heb-<br>ben.

## Hardware MSX Nieuwe publicatie

gaatjes<br>Deze universele experimenteerprint al een en ander kunnen lezen over de Met maken van interfaces voor één Bibliotheek. Deze uitgave, van de<br>
Met achtergrondgeheugenprintje is op staat uit geheel doorgemetalliseerde pier een aantal bibliotheekprocedures<br>
twee manieren toe te passen in de gaatje

1000 tot en met 4FFF) moeten wer-<br>
dures en -functies voor Turbo Pascal

Dit programma, geschreven door Os- . wees kort en zakelijk kar Rikkert de Koe, maakt het moge-<br>lijk een gehele zijde van een minicas- **... .. .. vermeld zo mogelijk de prijs** compatible, 2 diskdrives 360 Kb, 256 sette te copiëren naar een audiocassette met behulp van de BASICODE **foonnummer en de tijden** Vraagprijs f 2100, = .<br>interface Terugschrijven is uiteraard **vaarop u kunt worden gebeld** Tel, na 18.00 uur 05206-78617. interface. Terugschrijven is uiteraard waarop u kunt worden gebeld ook mogelijk. **Eijde vermeld anders uw adres** 

Het programma is te bestellen bij de ... geef uw annonce uitsluitend

werkelijke rente? Hoeveel los ik af na **De redactie heeft het recht** Bellen na 20.00 uur. Almelo, 05490-<br>elke termiin? Wat voor rendement le-<br>**inzondingen te weigeren die niet a** 24439. vert deze belegging op? <sup>U</sup> wilt binnen een bepaald aantal termijnen een le-<br>**uring effected** wan de PTC of die duidelijk com-

Geert Rooijakkers heeft een programma gemaakt dat u helpt bij het beant-<br>
Aangeboden letter van de land inlichtingen: Dennis Bakker, Thorbecwoorden van deze vragen. Het pro-<br>gramma berekent het bedrag dat u op P2000T/54 + Philips monitor 80 (mo- bacht, tel.: 01858-17998. gramma berekent het bedrag dat u op P2000T/54 + Philips monitor 80 (mogezette tijden moet betalen bij geldle- nochroom groen) + 16 cassettes + ningen, huurkoop, etc. Daarnaast be- 4 boeken; 11/2 jaar oud. Prijs rekent het programma ook perioden-  $f$  1.000, = .<br>
Te koop aangeboden: 64K geheugen-<br>
Te koop aangeboden: 64K geheugen-<br>
R. Vrencken. Tel.: 043-616035 (na uitbreiding voor P2000T. prijs excl. tal, rente en begin- en eindwaarde. Fl. Vrencken. Tel.: 043-616035 (na uitbreiding voor P2000T. prijs 9) Uitgebreide informatie is te vinden in 18.00 uur). Uitgebreide informatie is te vinden in 18.00 uur).

De PTC heeft dit programma in het assortiment. Daarnaast is het ook te TELTRON 1200 MSX modem.

Het Snelzoekboek nu uitgebreid met print-mogelijkheden! Met dit program- P2000T/102 met serie/parallel printer- re:mastervoice, UK datacartridge en ma, geschreven door Jan Gieles, kabel, 11 minicassettes en handleidin- Konami-Athletic Land op cartridge. heeft u de mogelijkheid een verzame- gen. f 700, = .<br>Iing adressen of andere gegevens op M. Ramaekers. Tel.: 03408-85974. F. Versteeg, Arnhem, 085-815361. ling adressen of andere gegevens op M. Ramaekers. Tel.: 03408-85974. te slaan. Het programma kan snel alle adressen opzoeken waarin een bepaald trefwoord voorkomt. Behalve op Philips monitor BM 7502, mono- Te koop wegens aanschaf PC: MSX2<br>het scherm kunnen de gegevens nu chroom/groen, zeer goed: f 250. = . (VG 8235) + Ancona 80 koloms het scherm kunnen de gegevens nu chroom/groen, zeer goed: f 250, = . (VG 8235) + Ancona 80 koloms<br>ook op papier worden afgedrukt. Philips spelcomputer G7000 compl. kl.monitor + veel software (o.a. MSX-Ook dit programma is te verkrijgen bij

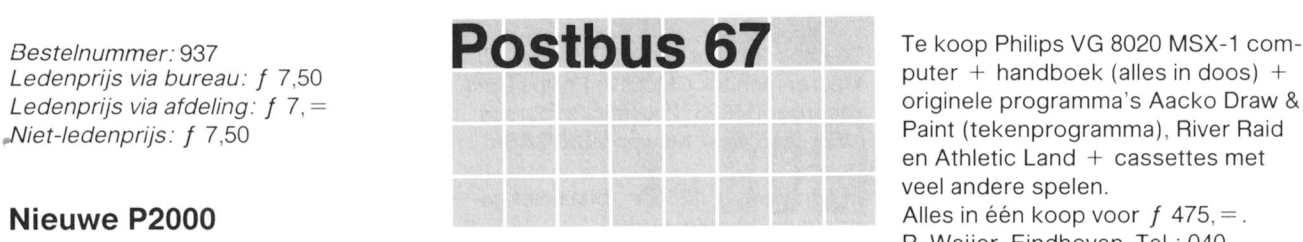

**Leden van de vereniging PTC** 115436 (alleen van 15.00 tot 21.00<br>kunnen gratis annonces plaat- uuri. kunnen gratis annonces plaat-Audiocopy sen in deze rubriek. Spelregels:

- 
- lijk een gehele zijde van een minicas- . vermeld bij voorkeur een tele-'
	-
- PTC maar ook te vinden in Viditel.<br>**op aan Bureau PTC, Postbus** Te koop: Philips MSX Diskdrive, 1/2 Cassettenummer: A 238 **67, 5600 AB Emanoven en ver-** kettes, software o.a. MT-Base, Buck<br>**meld bij de opgave uw lid-** Bogers, Zen-assembler, BASIC-cur-

elke termijn? Wat voor rendement le-<br>inzendingen te weigeren die niet ning aflossen, wat is uw schuldrest na **Van de PTC of die duidelijk com-** Te koop: Spraakmodule voor de **merciële oogmerken hebben.** P2000 Inclusief programmatuur. in het belang zijn van de leden

300/300, 1200/75, 75/1200 Baud, Answ/orig etc. Vijf maanden oud. Prijs Te koop aangeboden: P2000 16K + Cassettenummer: A 202  $f$  425, = .<br>Tel. 033-726686 (na 21.00 uur).  $f$  2 boeken + nieuwsbrieven enz.

Philips spelcomputer G7000 compl. kl.monitor + veel software (o.a. MS<br>incl. 3 spelmodulen NR.38, 50, 51: DOS, assembler, designer, spraak-

Cassettenummer: A 216 18.00 en 19.00 uur. tick. P.n.o.t.k.

Fidelity CM14 colour monitor met MSX aansluiting, 1 jaar oud. Z.g.a.n.

Philips VW 0020 MSX matrixprinter, MSX matrixprinter. 1 nog nieuw, met garantie,  $f$  495, = gebruikt,  $f$  350, = nog nieuw, met garantie,  $f$  495,  $=$ . gebruikt,  $f$  350,  $=$ .<br>M. Faber, Stiens. Tel. 05109-2628, na Jeroen Broeckx, Vught. Tel.: 073-M. Faber, Stiens. Tel. 05109-2628, na 18.00 uur. 567092.

Paint (tekenprogramma), River Raid en Athletic Land + cassettes met veel andere spelen. programma's<br>115.040- I eden van de vereniging PTC 115436 (alleen van 15.00 tot 21.

**vermeld bij voorkeur een tele-** KRAM, Philips monitor, veel software.<br>**foonnummer en de tijden** Vraagprijs *f* 2100, = .

op aan Bureau PTC, Postbus<br>67, 5600 AB Eindhoven en vermeld bij de opgave uw lid-<br>
Rogers, Zen-assembler, BASIC-cur-<br>
sus (14 delen) Eddy II Dorodon An-**Sparen en lenen sus (14 delen)**, Eddy II, Dorodon, An-Bij welke bank betaalt u de laagste tarctic adventure, etc. Prijs  $f$  500, $=$ .

die periode? **merciële oogmerken hebben.** P2000. Inclusief programmatuur. Te-<br>Geert Rooiiakkers heeft een program- **Detach programmatuur. Te-** vens Sony Hit-Bit computer te koop.

het programma.<br>
De PTC heeft dit programma in het 22609.<br>
De PTC heeft dit programma in het 22609.

+ 2 boeken + nieuwsbrieven enz. Adresboek<br>
Het Snelzoekboek nu uitgebreid met **Allien als alle alle allien van de Allien van A**dres Vraagprijs f 300, = .<br>
Het Snelzoekboek nu uitgebreid met **Allien van Adres Vraagprijs f** alle van MSX. Wordsto-

de PTC of via Viditel.<br> $f = 50, =$ .<br>A. v. Beurden. tel. 040-417630. tussen ken (o.a. STARK MSX2 boek) + joy  $ken$  (o.a. STARK MSX2 boek) + joys-Marcel Nijman. Soest. Tel.: 02155-

19792.

 $f$  495,  $=$  . Te koop: Philips VW 0020, 80-koloms<br>Philips VW 0020 MSX matrixprinter, MSX matrixprinter. 1 jaar oud, weinig

Philips P2000T computer (met 32K Te koop: Philips VG 8020; Philips T.K.A. P2000T + lit. + cass.<br>
uitgebreid vermogen); matrixprinter kleurenmonitor CM8510: Philips Data f 380. = Philips monitor f 2 uitgebreid vermogen); matrixprinter kleurenmonitor CM8510; Philips Data  $f$  380, =, Philips monitor  $f$  225, =, P2123; BASIC interpreter P2305 (NL); recorder D6625; 2 joysticks; cursus Printer VW 0020 + pap.  $f$  450. =, a P2123; BASIC interpreter P2305 (NL); recorder D6625; 2 joysticks; cursus Printer VW 0020 + pap. f 450, = , al-<br>Familiegeheugentape P2304; 2 dozen MSX-BASIC + Kluwer MSX-BASIC les ook als een geheel, mooje comb. minicassettes; instructieboeken, incl. boek.  $f$  1000, = .  $f$  1000, = . Telefoon: 05423-81601, na 17.00 uur. losbladig; géén scherm/monitor. To-<br>taalprijs  $f$  500, = . taalprijs  $f$  500,  $=$ .<br>Tel.: 01751-79340. I. bruikt en 10 mnd. oud.

Letterwiel printer P2121. Briefkwaliteit Smith Corona Fastext 80, compleet<br>25 tekens/sec., RS-232 interface. Pa-<br>25 tekens/sec., RS-232 interface. Pa-<br>25 tekens/sec., RS-232 interface. Pa-<br>25 tekens/sec., RS-232 interface. 25 tekens/sec., RS-232 interface. Pa-<br>
pierbreedte 407 mm, 163 koloms. zw.tv. + dat.rec. + veel spelen, 2 D. van Dis, Hoogyliet, tel. 010-Zeer robuuste professionele machine. joysticks en boeken,  $f$  400, = .<br>Puntgaaf, 5 jaar oud, relatief weinig M. Vlaanderen. Tel.: 02152-62326. Puntgaaf, 5 jaar oud, relatief weinig gebruikt. Met 5 letterwielen en 10 inktlintcassettes.  $f$  750,  $=$  of ruilen  $\overline{ }$  of ruilen  $\overline{ }$  P2000T/38, 2 jr. oud  $f$  350,  $=$  ; Ge-<br>voor kleinere stillere NLQ-printer. Te koop: Philips P2000 16kB uitvoe-<br>heugenuitbreiding tot 64K  $f$  100,  $=$  ; voor kleinere stillere NLQ-printer. Te koop: Philips P2000 16kB uitvoe-<br>J. Verrij, Drachten. Tel. (na 17.00 uur): ring met basicodeprogramma en in-

Te koop: P2000M + 50 diskettes vol J. Tukkers, Denekamp, 05413-3667.  $f25 =$  programmatuur, onder 24K P-DOS en Na 18.00 uur. programmatuur. onder 24l< P-DOS en Na 18.00 uur. Frits Feldbrugge. Rakkersveld 128. P2000T 16K, prijs  $\pm f$  350, = , tevens uur.<br>25 minicass. vol programmatuur Aangeboden: P2000T 32K + fam ge-

Alles moet weg wegens tijdgebrek en  $+$  basicode kabel + div. boeken en Te koop: P2000M + monitor + 2x alles verkeert in originele en zeer goe- cassettes (evt. met z/w monitor), 400K diskdrive + IBM printer + do alles verkeert in originele en zeer goe- cassettes (evt. met z/w monitor),  $\begin{array}{r} 400 \text{K} \text{ diskdrive} + \text{IBM printer} + \text{do-} \\ \text{de staat.} \end{array}$ 

Aangeboden Philips Insteekmodule Enige tijd geleden heb ik op een bij-<br>VG 8103-MSX LOGO in originele ver-eenkomst de PTC-bandies 001 t/m VG 8103-MSX LOGO in originele ver-<br>  $\text{penkomst}$  de PTC-bandjes 001 t/m<br>
pakking + boek voor f 200, = 012 gekocht. Ik schakel over van pakking + boek voor  $f$  200, = 012 gekocht. Ik schakel over van H. de Vries. Tel.: 01891-5257. P2000 naar MSX en wil genoemd

Te koop: 64K RAM v. P2000 incl. koel- zijn verpakt in twee boekcassettes. Gevraagd: een 2-de hands printer<br>ribbe f 270,00;<br>mor MSX

MT-Viditel (communicatiemodule v. aannemelijk bod.<br>MSX) f 190,00. 33 goede cassett

Te koop P2000T, 32K, 40/80 kaart, te- VG 8235 MSX2 computer, i.z.g.s. lncl. Er stond een spellaadprogramma en rugsp.aut., Text 2000, Fam.geheu- documentatie en diskettes. een cassette-administratie op (onder gen 4, monochr gen 4, monochrome monitor Philips A.W. van Beurden, tel. 040-417630, anneer). Gaarne op mijn kosten terug-<br>V7001, 20 cass., veel literatuur. bussen 18.00 en 19.00 uur. sturen aan: V7001. <sup>20</sup> cass.. veel literatuur. tussen 18.00 en 19.00 uur. sturen aan; <sup>f</sup> 7001: <sup>V</sup> Cor Quene. Voslaan 8. <sup>8075</sup> PJ Vier- Tel. 050-417028. houten. Tel.. 05771-232.

Te koop Philips P2000T met 16K ge-<br>heugen en demo cassette + instruc-<br>& MS BASF) Prijs  $f$  500 = of heugen en demo cassette + instruc- & MS BASE). Prijs  $f$  500, = of tieboek + 2 cassettes. BFr.9500. MSX hardware. Prijs f 300. I. Peer. Belgie. Tel; 011-737622. na de).

Te koop:  $MSX$  Goldstar  $+$  diskdrive Sony HBD 50 <sup>+</sup> AVT cass. recorder. Alles voor  $f$  750,  $=$ Tel. 04920-37605 (na 18.00 uur).

MSX-BASIC + Kluwer MSX-BASIC les ook als een geheel, mooie comb.<br>boek.  $f = 1000 = 0$ .

H. Koopman, Oene (Gem. Epe), 05784-455. MSX VG 8020. datarecorder. MT-

zw.tv. + dat.rec. + veel spelen, 2 D. van Dis. botas. D. van Dis.  $p$ . Hoogwing. 2 D. van Dis. 4167822.

J. Verrij, Drachten. Tel. (na 17.00 uur): ring met basicodeprogramma en in- Viditelmodem + kabel + Viditel cas-<br>-05120-11068. enterface, diverse boeken, 16kB uitbrei- sette f 150, = ; EPROM 2732 proterface, diverse boeken, 16kB uitbrei-<br>dingsprint zonder onderdelen. Samen grammer inst. module f 150, = ; Veel dingsprint zonder onderdelen. Samen grammer inst.module f 150, = ; Ve<br>f 350, = . cassettes, per doosje van 6 stuks

<sup>25</sup> minicass. vol programmatuur Aangeboden: P2000T 32l< <sup>+</sup> fam.ge- f 175\_I. heugen <sup>+</sup> text <sup>2000</sup> <sup>+</sup> boekhprogr.

P2000 naar MSX en wil genoemde bandjes voor een zacht prijsje over- Gevraagd doen aan een liefhebber. De bandjes Prijs  $f$  10,  $=$  per stuk. voor MSX. Flexbase (database in insteekmodule) Verder een tekstverwerker P2301-2 M. Brouwer, Lisse. Tel.: 02152-15459,<br>f 150,00; plus gebruiksaanwijzing tegen een na 18.00 uur. MSX)  $f$  190,00.<br>J.L. Flach, Mozartlaan 24, 3335 AJ ber doosie van 6 stuks. J.L. Flach, Mozartlaan 24, 3335 AJ per doosje van 6 stuks. Wie heeft tijdens de PTC Open Dag in Zwijndrecht. Tel. 078-101943. P. Bloem, Soest. Tel. 02155-18867. Den Bosch mijn P2000 cassetteband-

Te koop voor MSX de matrixprinter lk zit erg om het hand! Bij voorbaat VW 0020  $+$  50 pagina's kettingpapier vriendelijk dank. tieboek + 2 cassettes. BFr.9500. BFr.9500.<br>Ook te ruil tegen MSX computer of R. Geurts, Overweglaan 41, 3573 passingsstelsel (werktuigbouwkun-<br>MSX hardware. Prijs f 300, = Peer. Belgie. Tel : 011-737622 passingsstelsel (we

Base, Aackosoft tekstverw., printer

Apeldoorn, tel. 055-419338, na 19.00

de staat. f 750. I. cumentatie CP/M door hardware modificatie. Software o.a. Wordstar, dBase, MBASIC, Turbo Pascal. Prijs<br> $f 1200 =$ .<br>Tel. 05476-2456 na 18.00 uur.

je gevonden, genummerd: Q-28 of Q-29?

R. Haanen. Tel.: 043-213686.

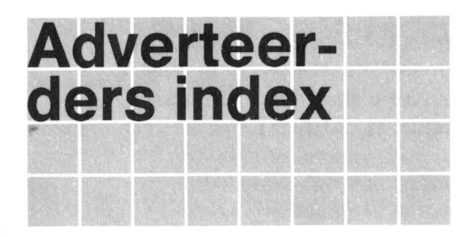

Job van Broekhuijze Computers, Ridderkerk Kamphuis "Tweehek", Westerveld Philips Nederland, Eindhoven

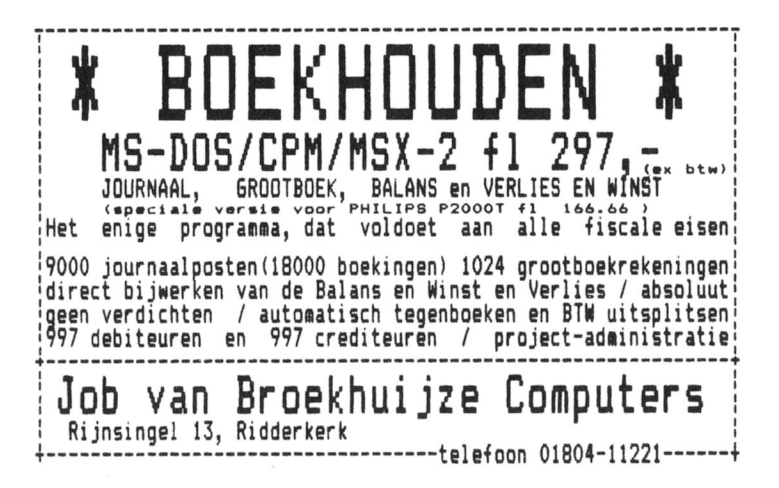

# Afdelingsinformatie

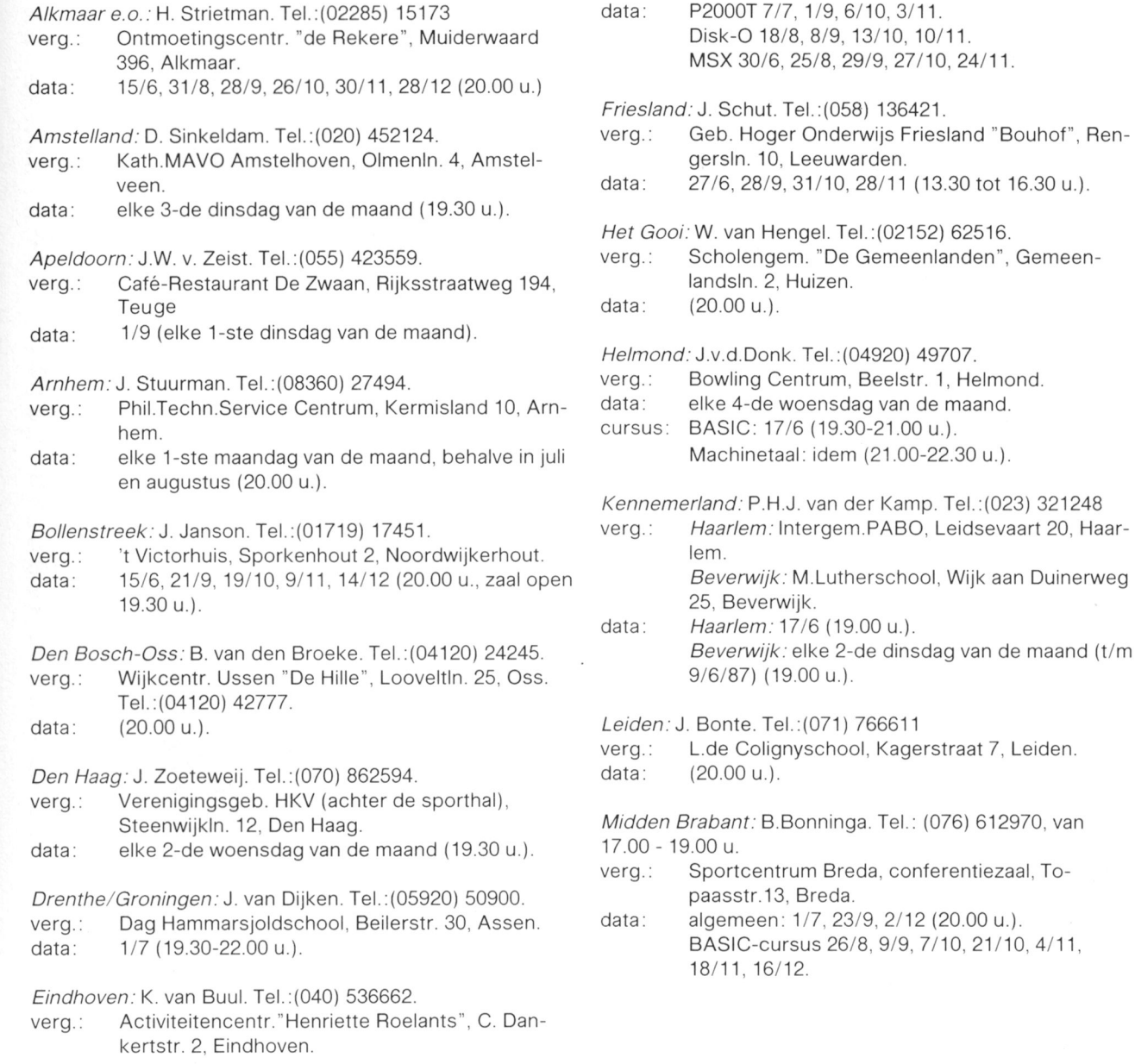

## Afdelingen, contactpersonen, bijeenkomsten, etc.

29

Haar-

M/dden Neder/and: W. Baalman. Tel.: (03435) 74125. Weert: M. van Oosterhout. Te|.:(04951) 33680. verg.: Het witte dorpshuis, H. Dunantpl.4, De Bilt. verg.: "Het Roggenest", Laarderweg 11a, Weert. database: (03497) 4045 (19.00 - 07.00 u.). ve juli en augustus (20.00 u.).

Nijmegen: J.M. Dekkers. Tel.:(080) 444426. West Brabant/Zeeland groep 3: K. Wessels. verg.: Wijkcentrum Dukenborg "Meijhorst", Nijmegen. Tel.:(01666) 2939.

- verg.: Zaal Vriendenkring. Arn.Janssenstr.64. Steijl. data: 11/6 MSX en P2000, kleine zaal (20.00 u.). Zeeland:
- 17/6 MSX en P2000, grote zaal (20.00 u.). verg.: cursus: BASIC voor beginners elke 4-de donderdag van data: de maand (20.00 u.).

verg.: OBS Overstegen, Houtsmastr.11d, Doetinchem. Heerlen. data: Elke 2-de dinsdag van de maand (20.00 u., zaal data: MSX 11/6, 10/9, 15/10, 12/11 (19.30 u.).

Rotterdam e.0.." D.F. Offenberg. Tel.:(01881) 2053.

verg.: Grafische School, Heer Bokelweg 255, Rotter- Zwolle: C. Quene. Tel.: (05771) 232.<br>dam. dam. (1996) verg.: Wijkgebouw Holtenbroek data: 23/8 (19.30 u.). <br> **23/8 (19.30 u.). 2000** 

Tilburg: J.W.A. Brock. Tel.: (013) 423571.

verg.: Scholengem."Leyendaal", J.Truyenln. 72, Tilburg. data: 24/6 (19.30-22.30 u.)

Twente: W. Alfing. Tel.: (05495) 2086.

verg.: MAVO Raesfelt, Schoppenstede 10, Delden. data: 29/6 1987 (19.30 u.).

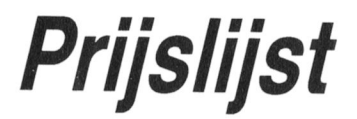

- 
- data: 29/9, 27/10, 24/11 (20.00 23.00 u.). data: elke 1-ste en 3-de dinsdag van de maand, behal-

- data: 25/6, 27/8, 24/9, 29/10, 26/11 (19.30 u.). verg.: Thoolse Scholengem, Onder de Linden 2, Sint Maartensdijk.
- Noord-L/mburg: G. Cnia. Te|.:(077) 736855. data: 29/6. 31/8. 21/9. 26/10. 30/11, 28/12 (19.30 u.)

- Zuid Limburg: W. Jonker. Tel.: (045) 215152.
- Oost Gelderland: W. Klein Hesseling. Tel.:(08355) 2392. verg.: Gem.schapshuis Caumerbron, Corisbergweg,

open 19.30 u.). P2000 25/6. 17/9. 29/10. 26/11 (19.30 u.). MSX en P2000 10/12 (19.3 u.).

verg.: Wijkgebouw Holtenbroek, Beethovenln.394,

data: (19.30).

## Prijzen van hard- en software voor MSX en<br>P2000

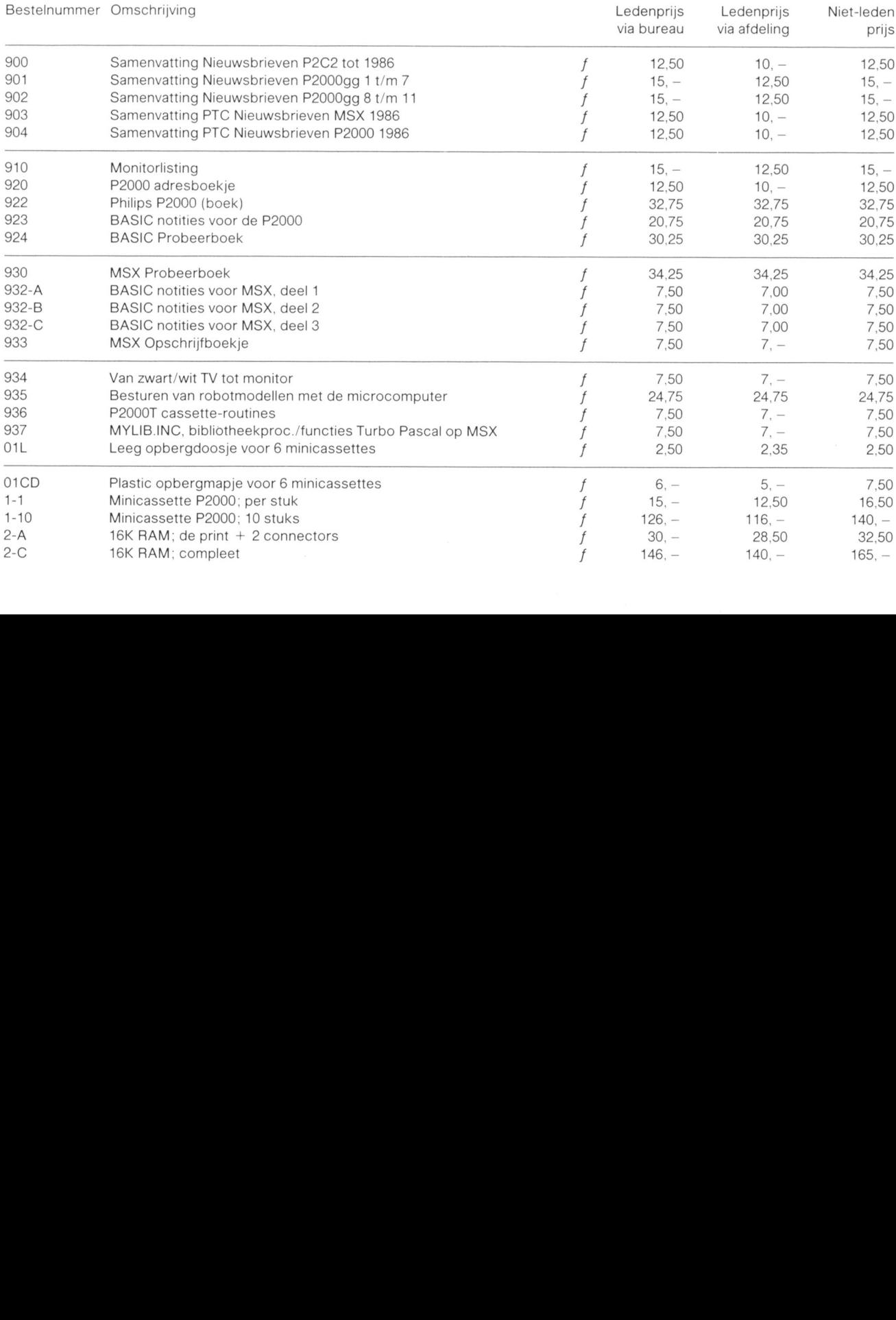

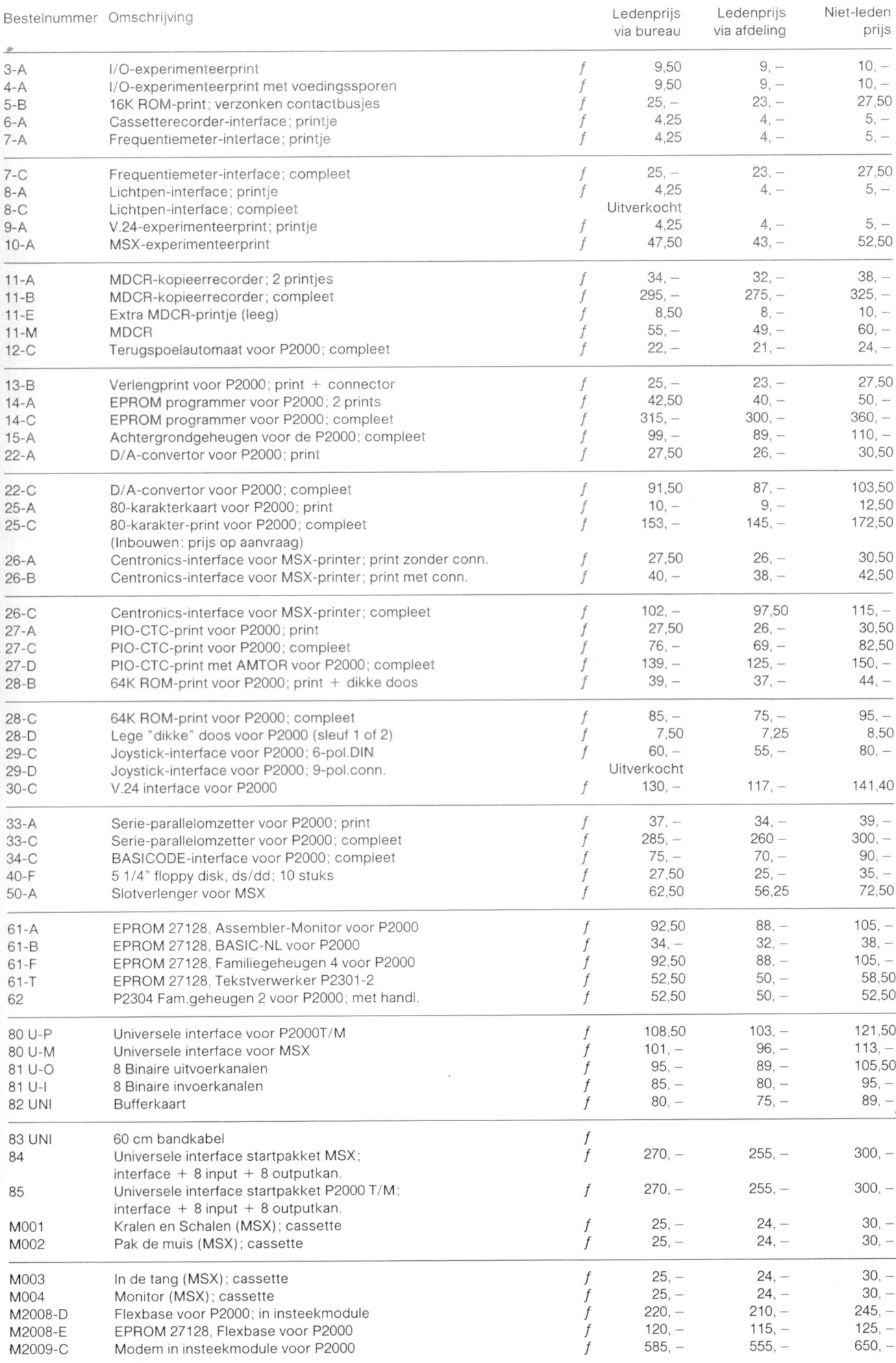